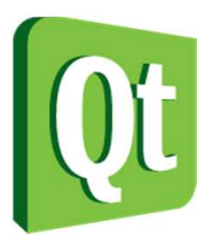

#### Qt in Education

Custom **Widgets** andPainting

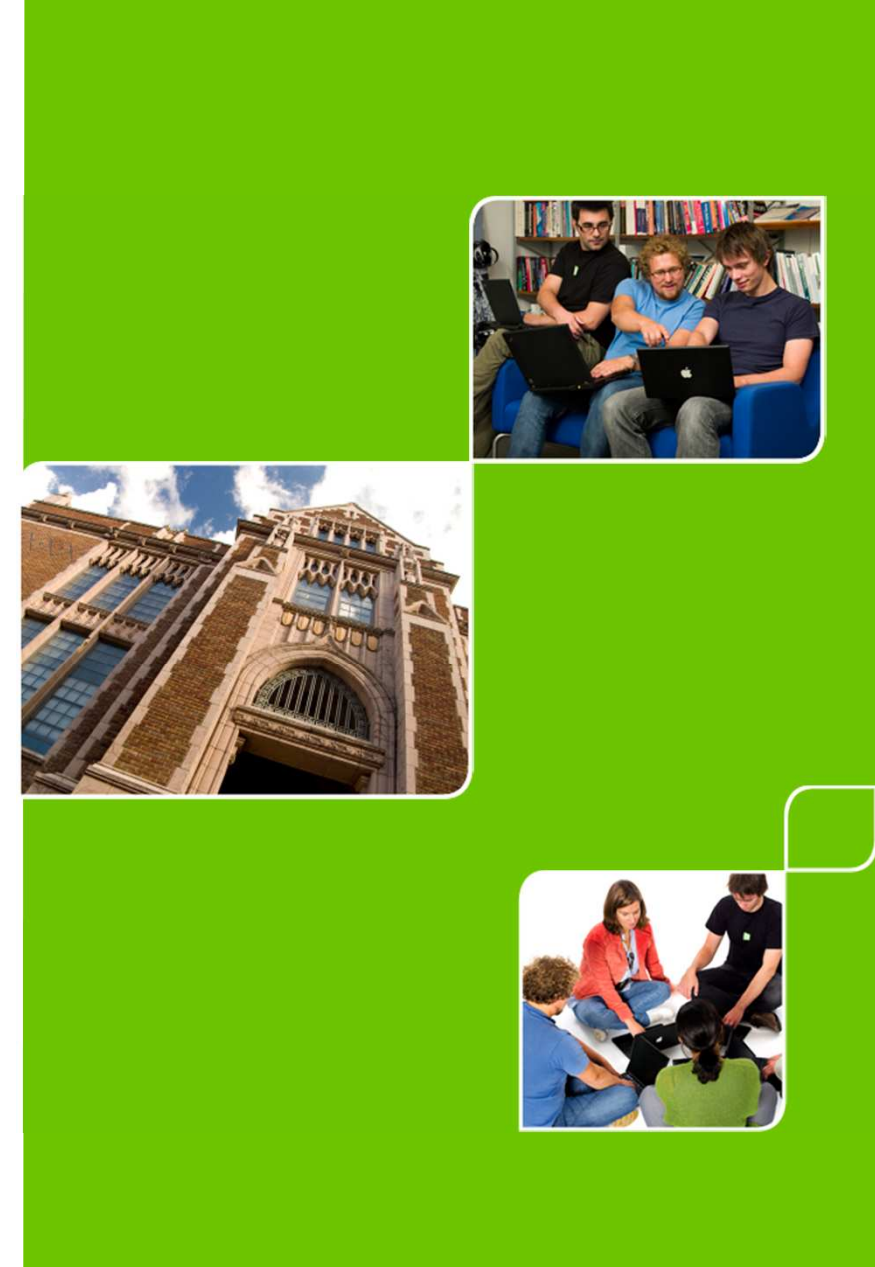

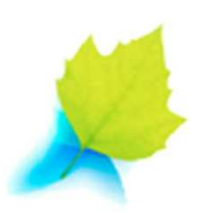

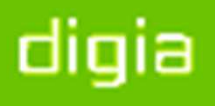

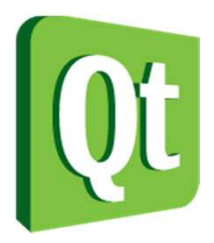

© 2012 Digia Plc.

The enclosed Qt Materials are provided under the Creative Commons Attribution-Share Alike 2.5 License Agreement.

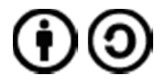

The full license text is available here: http://creativecommons.org/licenses/by-sa/2.5/legalcode.

Digia, Qt and the Digia and Qt logos are the registered trademarks of Digia Plc. in Finland and other countries worldwide.

digia

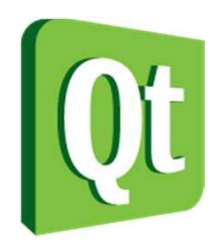

### What is a Widget?

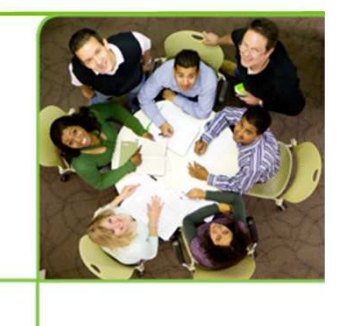

 $\bullet$  LookFeel

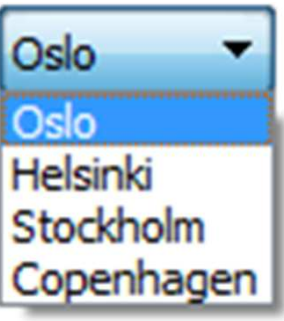

#### **Public Functions**

 $\bullet$ API

QComboBox (QWidget \* parent = 0) ~QComboBox() void addItem (const QString & text, const QVariant & userData = QVariant()) void addItem (const QIcon & icon, const QString & text, const QVariant & userData = QVariant()) void addItems (const QStringList & texts) QCompleter \* completer () const int count () const int currentlndex () const QString current Text () const bool duplicatesEnabled () const int findData ( const QVariant & data, int role = Qt::UserRole, Qt::MatchFlags flags = Qt::MatchExactly | Qt::Mat int find Text (const QString & text, Qt::MatchFlags flags = Qt::MatchExactly | Qt::MatchCaseSensitive ) const bool hasFrame () const virtual void hidePopup () QSize iconSize () const void insertitem (int index, const QString & text, const QVariant & userData = QVariant()) void insertitem (int index, const Qlcon & icon, const QString & text, const QVariant & userData = QVariant()) void insertItems (int index, const QStringList & list) InsertPolicy insertPolicy () const void insertSeparator (intindex)  $-1$   $-1$   $-1$   $-1$   $-1$ 

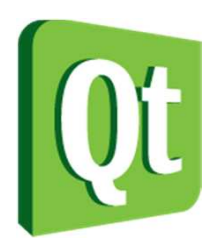

# Custom Widgets

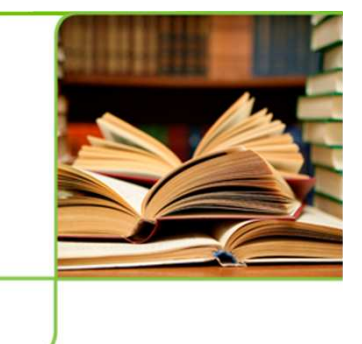

- 0 Custom widgets can make or break a user experience
	- 0 Custom widgets can enhance the look and feel
	- 0 Custom widgets can help brand a user interface
	- $\bullet$  Custom widgets are almost always a part of a non-trivial application
	- $\bullet$ Beware – users know how the standard widgets work

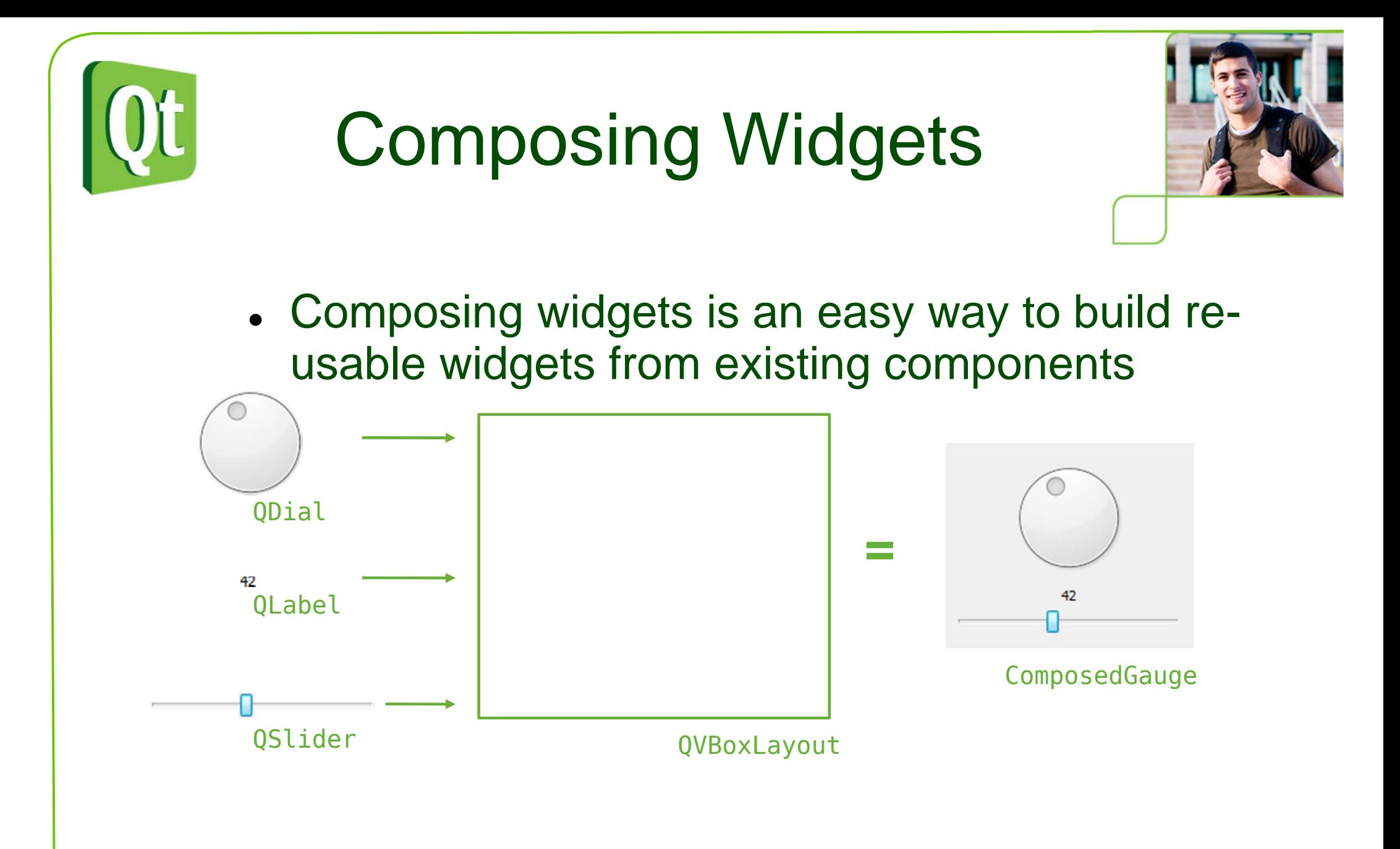

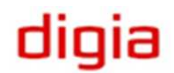

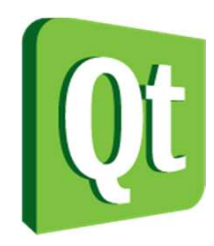

{

# Composing Widgets

```
ComposedGauge::ComposedGauge(QWidget *parent) :QWidget(parent)QVBoxLayout *layout = new QVBoxLayout(this);
    QDial *dial = new QDial();

QLabel *label = new QLabel();m slider = new QSlider();
    layout->addWidget(dial);
layout->addWidget(label);
layout->addWidget(m_slider);m slider->setOrientation(Qt::Horizontal);
    label->setAlignment(Qt::AlignCenter);...
```
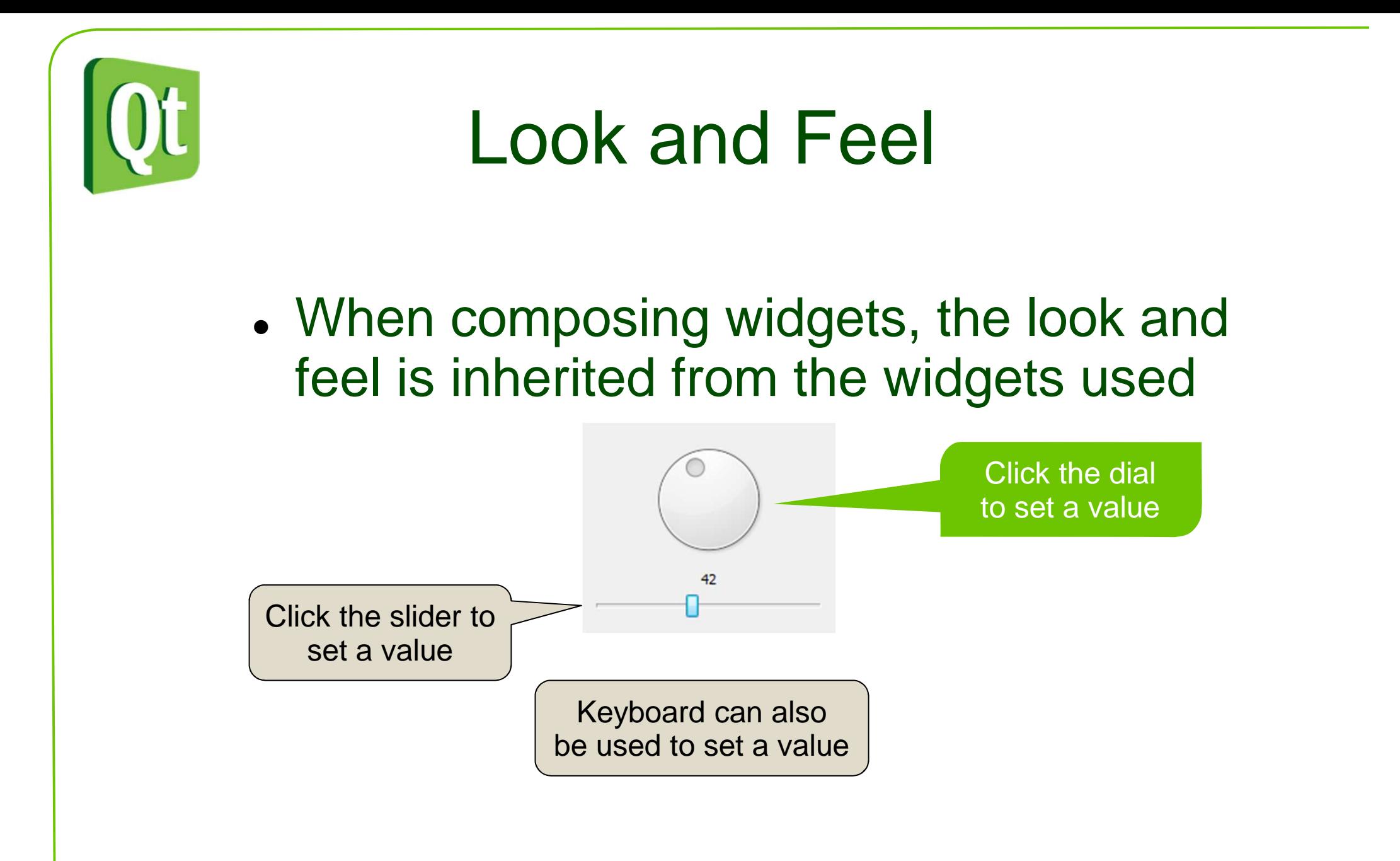

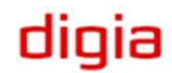

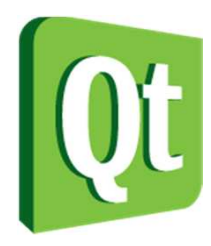

...

...

# Addressing the Feel

ComposedGauge::ComposedGauge(QWidget \*parent) :QWidget(parent){

```
connect(dial, SIGNAL(valueChanged(int)), m slider, SLOT(setValue(int)));

connect(m_slider, SIGNAL(valueChanged(int)), dial, SLOT(setValue(int)));
connect(m_slider, SIGNAL(valueChanged(int)), label, SLOT(setNum(int)));
```
dial->setFocusPolicy(Qt::NoFocus);

```
dial->setValue(m slider->value());
label->setNum(m_slider->value());
```
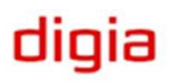

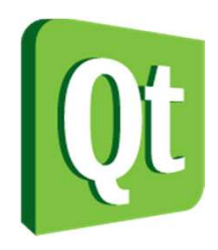

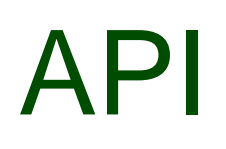

0 Wrapping the composed widgets in a task specific API makes the widget easy to (re)use

```
class ComposedGauge : public QWidget\{
Q_OBJECT
Q_PROPERTY(int value READ value WRITE setValue)public:
explicit ComposedGauge(QWidget *parent = 0);int value() const;public slots:
void setValue(int);signals:
void valueChanged(int);private:
QSlider *m_slider;};
```
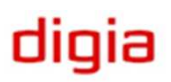

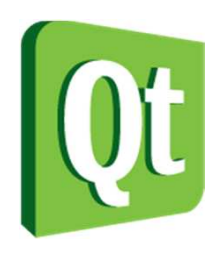

# Implementing the API

#### 0 • The QSlider holds the actual value

```
ComposedGauge::ComposedGauge(QWidget *parent) :QWidget(parent){...connect(m_slider, SIGNAL(valueChanged(int)), this, SIGNAL(valueChanged(int)));}int ComposedGauge::value() const\{return m_slider->value();}void ComposedGauge::setValue(int v)\{m_slider->setValue(v);}
```
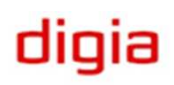

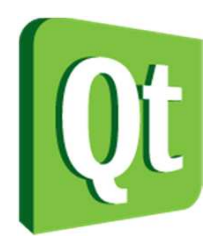

# Using the Widget

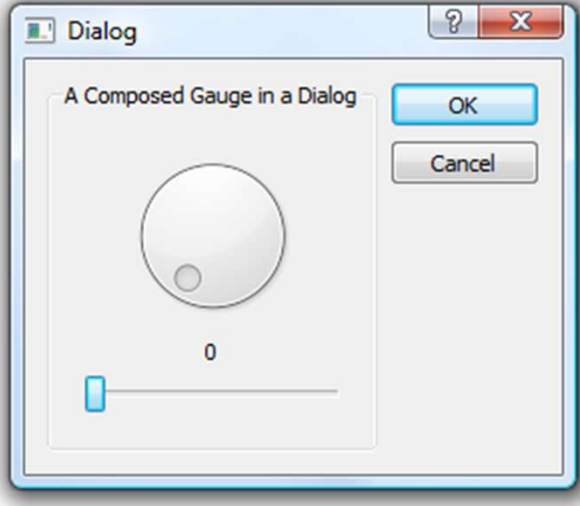

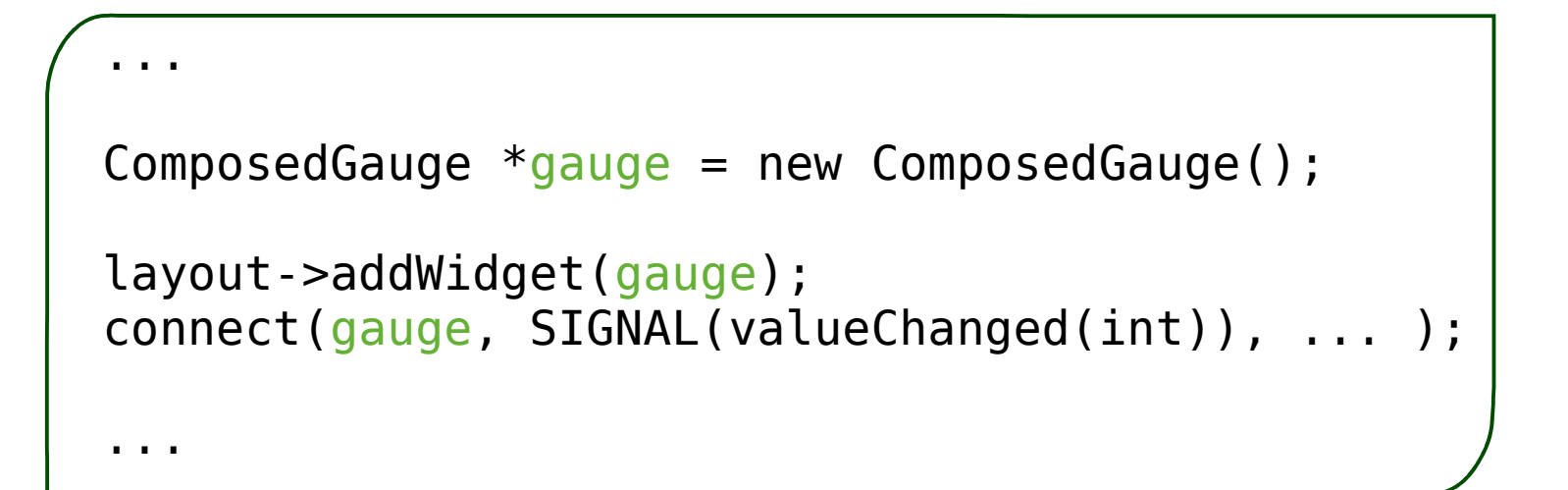

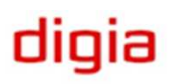

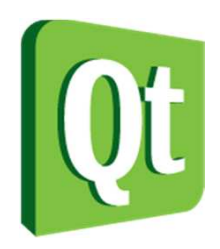

# Custom Widgets

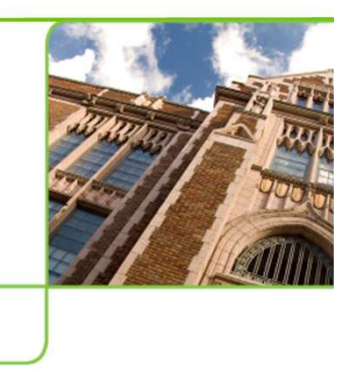

- $\bullet$  To create truly custom widgets you must
	- 0 • Handle painting yourself
	- 0 • Handle events
		- −– Keyboard
		- −– Mouse
		- −– Resize
		- −- etc
	- 0 Handle size hints and size policies

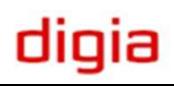

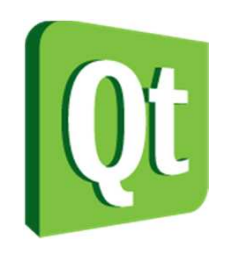

## Custom Painting

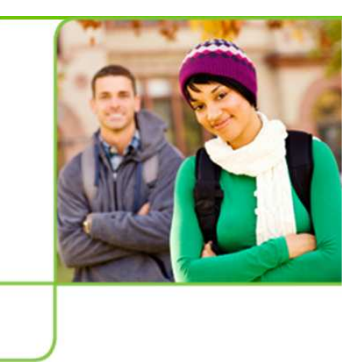

● Painting is handled through the paintEvent

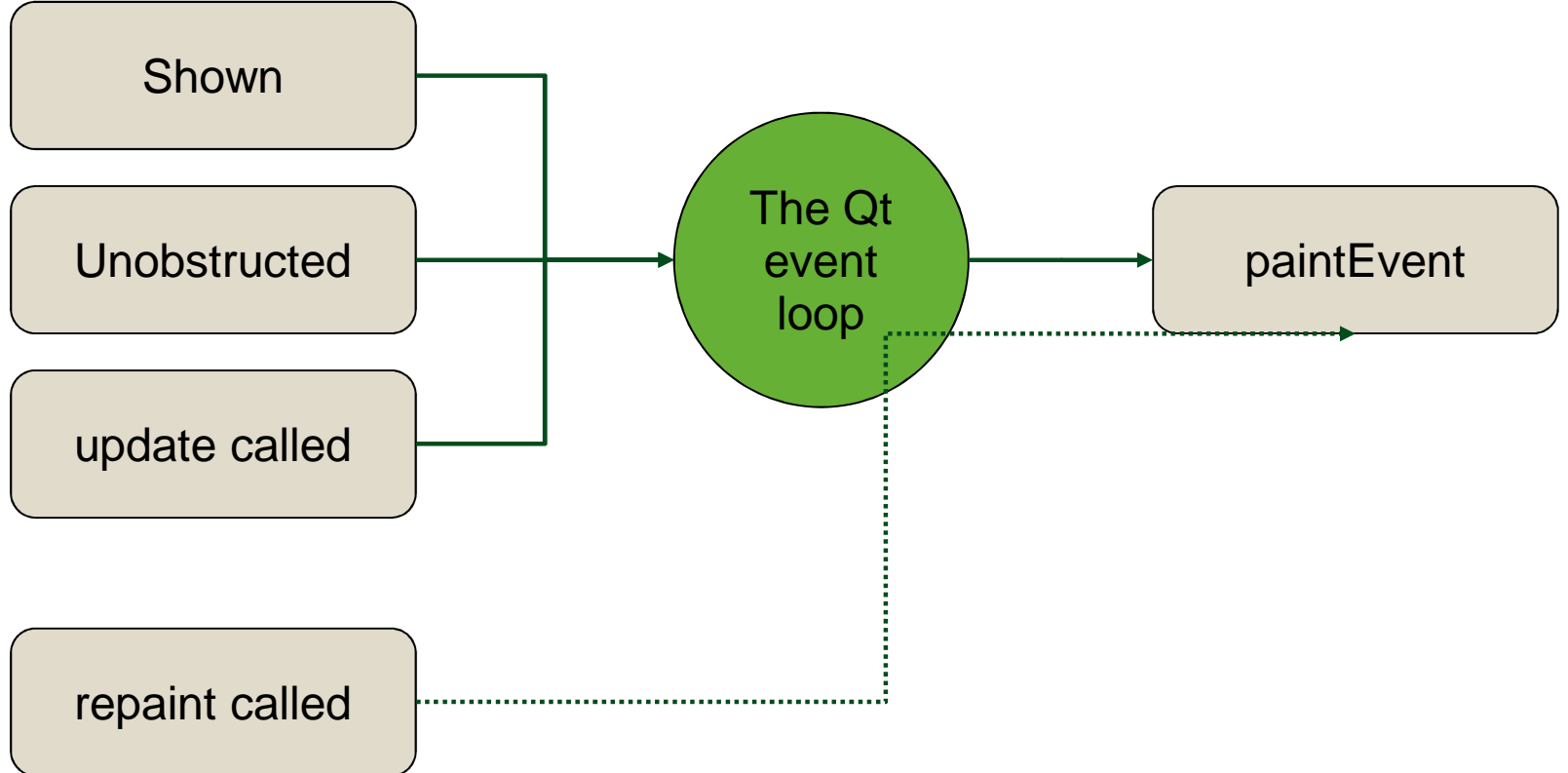

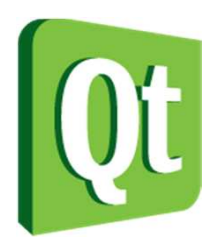

# Custom Painting

 $\bullet$  To handle paint events, simply override the paintEvent function and instantiate a QPainter

class MyWidget : public QWidget $\{$ ...protected:void paintEvent(QPaintEvent\*);

> void MyWidget::paintEvent(QPaintEvent \*ev){

```
QPainter p(this);
```
...

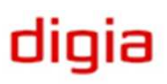

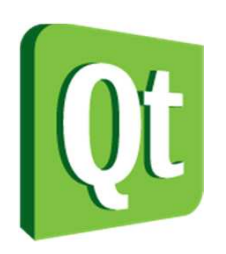

### **QPainter**

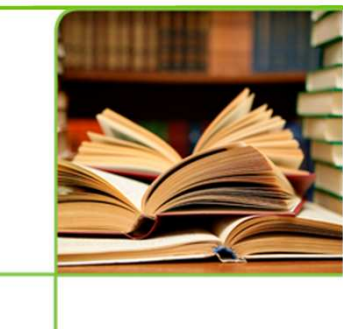

- $\bullet$  QPainter objects paint on QPaintDevice objects
	- $\bullet$ QWidget
	- $\bullet$ QImage – hardware independent, for modifying
	- 0 QPixmap – off-screen, for showing on screen
	- $\bullet$ QPrinter
	- 0 QPicture – records and replays painter commands
	- $\bullet$ . QSvgGenerator – records painter commands and stores them as SVG files

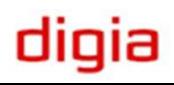

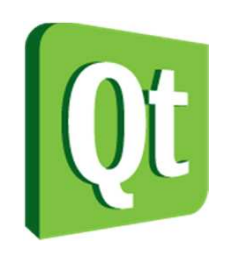

### **QPainter**

- • A QPainter can be used to draw any shape
- $\bullet$ • Outlines are stroked using a QPen

QPainter p( ... ); QPen pen(Qt::black, 5);p.setPen(pen);p.drawPolygon(polygon);

 $\bullet$ • Interiors are filled using a QBrush

QPainter p( ... ); p.setPen(Qt::NoPen); p.setBrush(Qt::red);p.drawPolygon(polygon);

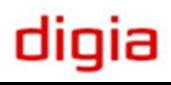

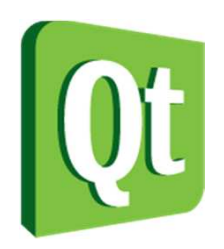

QColor

0 QColor is used to represent colors

QColor c = QColor(red, green, blue, alpha=255);

- 0 • The arguments red, green, blue and alpha are specified in the range 0 to <sup>255</sup>
- 0 • The alpha setting controls the transparency
	- $\bullet$ 255, the color is opaque
	- $\bullet$ 0, the color is transparent

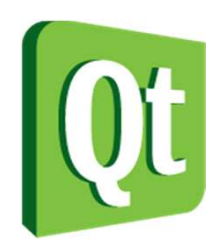

### **Coordinates**

- The X-axis grows right
- $\bullet$ The Y-axis grows downwards

- Coordinates can be
	- $\bullet$ global
	- $\bullet$ • local (to a widget)

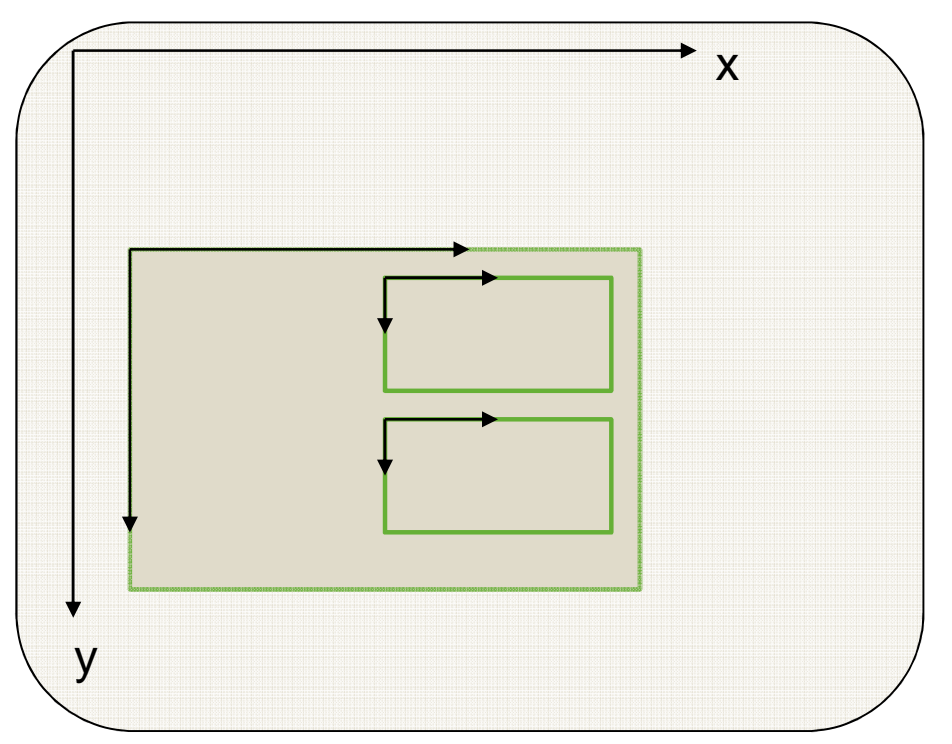

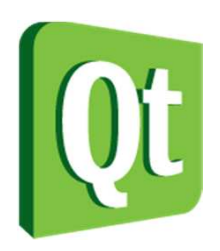

### **Coordinates**

- $\bullet$  Qt uses classes for points, sizes and rectangles
	- $\bullet$ • QPoint – a point  $(x, y)$
	- 0 QSize – a size (width, height)
	- 0 •  $QRect - a$  point and size  $(x, y, width, height)$

Functions topLeft, topRight, bottomLeft, bottomRight and size

 $\bullet$ QPointF/QSizeF/QRectF for floating point coord's

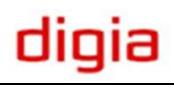

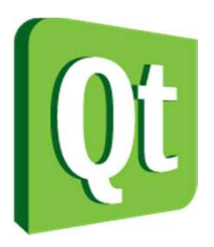

}

# Basic Painting

- $\bullet$  This is a trivial paintEvent implementation
	- 0 Notice that the default pen is black

```
void RectWithCircle::paintEvent(QPaintEvent *ev)
{QPainter p(this);p.setBrush(Qt::green);
p.drawRect(10, 10, width()-20, height()-20);p.setBrush(Qt::yellow);
p.drawEllipse(20, 20, width()-40, height()-40);
```
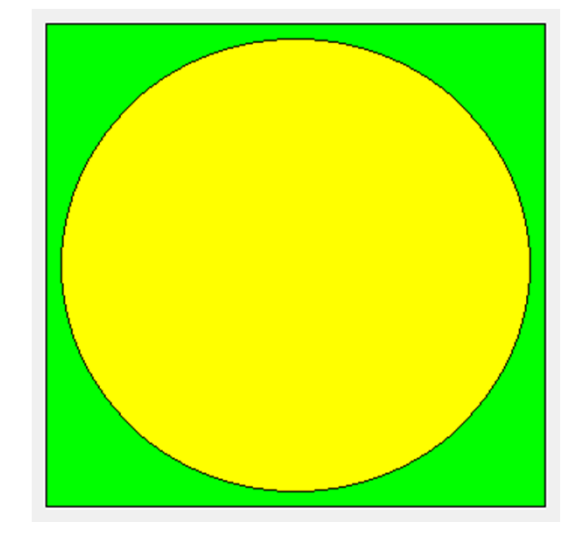

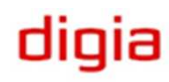

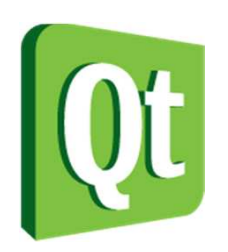

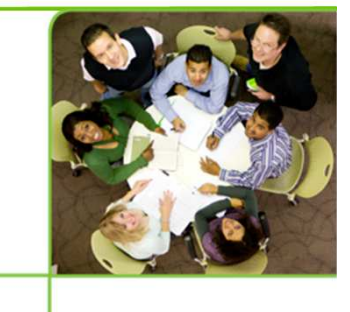

 $\bullet$  Most draw-functions have multiple ways to provide coordinates and settings

```
drawRect(QRectF r);
drawRect(QRect r);
drawRect(int x, int y, int w, int h);drawPoint(QPointF p);
drawPoint(QPoint p);
drawPoint(int x, int y);
```
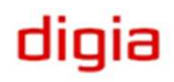

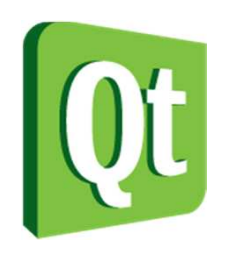

### Basic Shapes

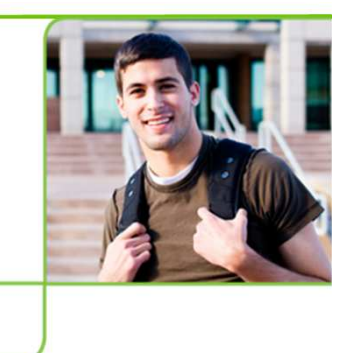

- $\bullet$ • QPainter::drawPoint
- $\bullet$ • QPainter::drawLine

- $\bullet$ • QPainter::drawRect
- $\bullet$ • QPainter::drawRoundedRect

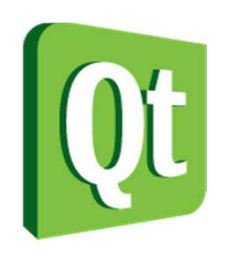

# Basic Shapes

- $\bullet$ QPainter::drawEllipse
- 0 QPainter::drawArc

 $\bullet$ QPainter::drawPie

$$
\mathcal{L} \subset \mathcal{L}
$$

- $\bullet$
- $\bullet$  The arc and pie angles are specifiedas 16ths of degrees, zero degrees at three o'clock growing clock-wise

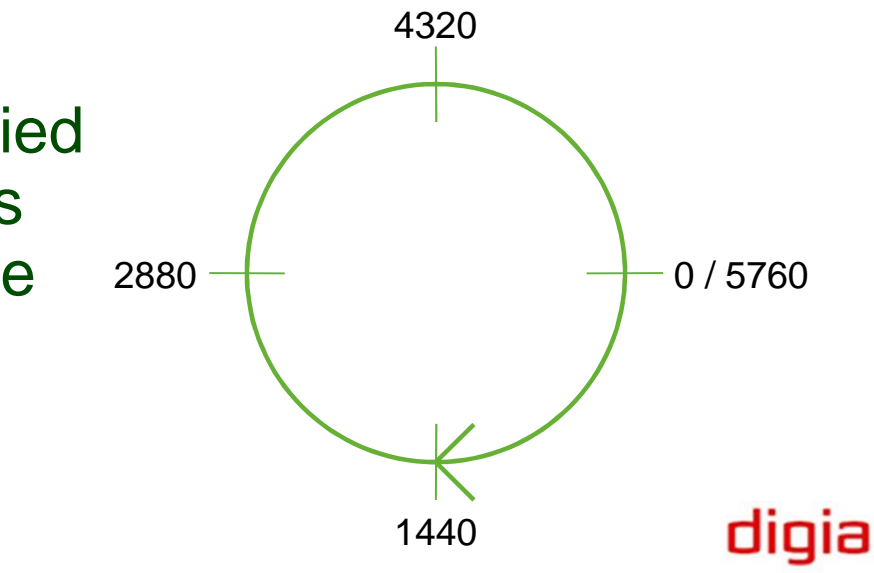

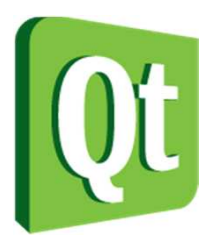

# Painting Text

#### $\bullet$ • QPainter::drawText

```
QPainter p(this);
```

```
QFont font("Helvetica");p.setFont(font);
p.drawText(20, 20, 120, 20, 0, "Hello World!");
```

```
font.setPixelSize(10);p.setFont(font);
p.drawText(20, 40, 120, 20, 0, "Hello World!");
```

```
font.setPixelSize(20);p.setFont(font);
p.drawText(20, 60, 120, 20, 0, "Hello World!");
```

```
QRect r;
p.setPen(Qt::red);
p.drawText(20, 80, 120, 20, 0, "Hello World!", &r);
```
Hello World!

```
Hello World!
```
### Hello World! **Hello World!**

digia

The rectangle **r** represents theextent of the text

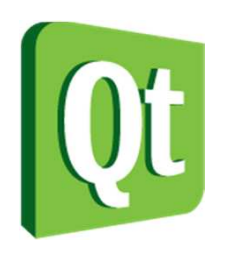

### **Transformations**

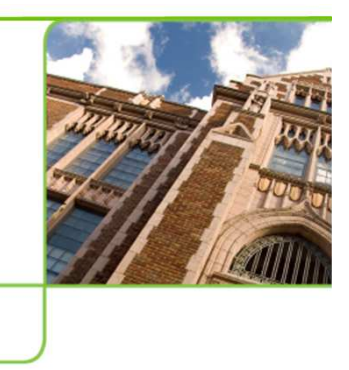

 $\bullet$ • QPainter::scale

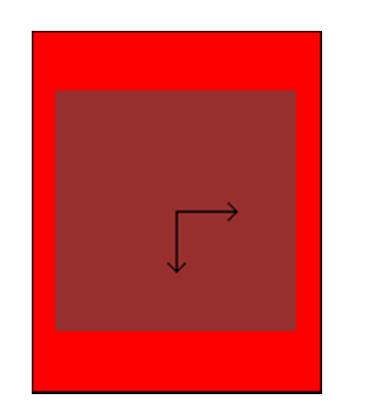

 $\bullet$ • QPainter::translat

e

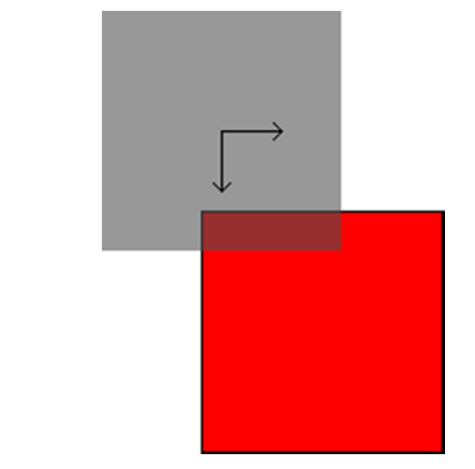

 $\bullet$ • QPainter::rotate

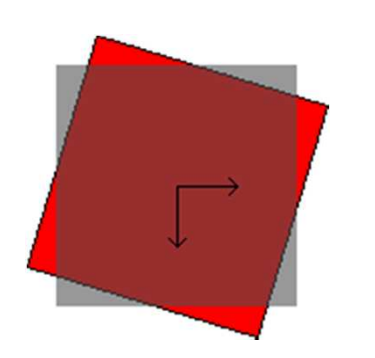

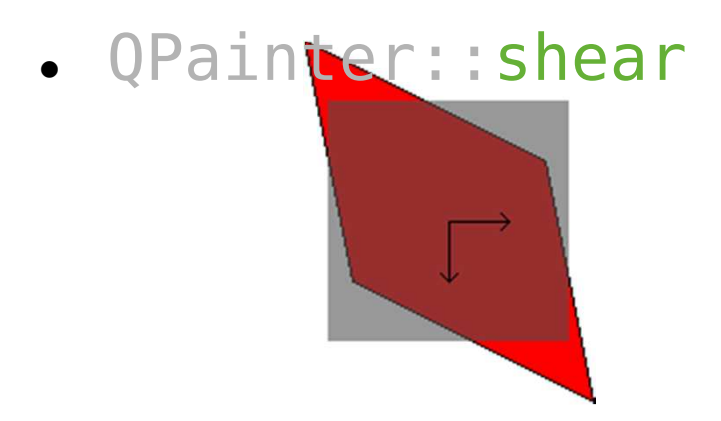

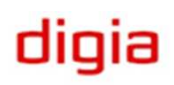

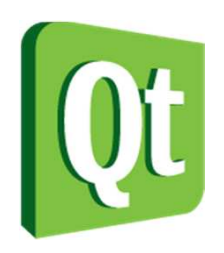

## Transformations

- 0 Order of transformations is important
- 0 Origin is important when scaling, rotating and shearing

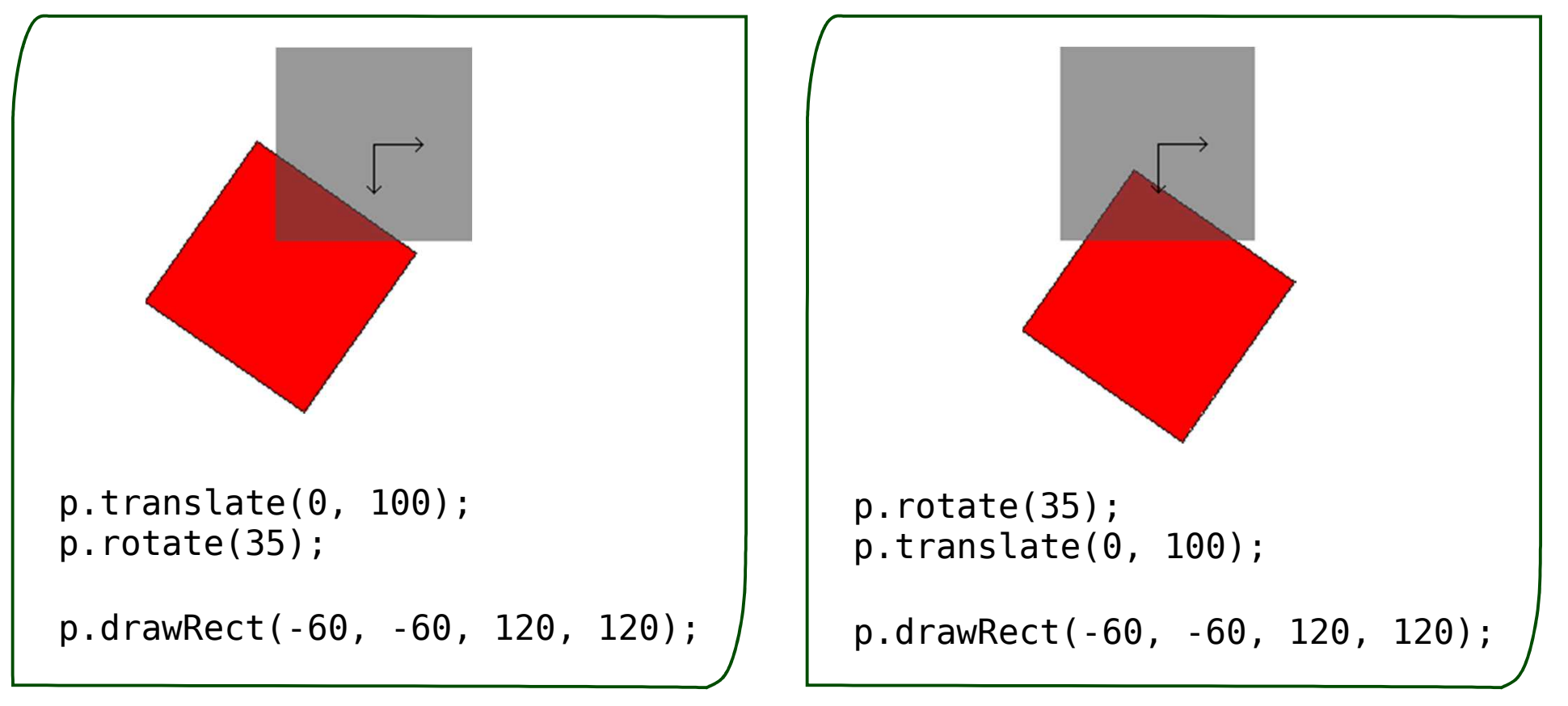

digia

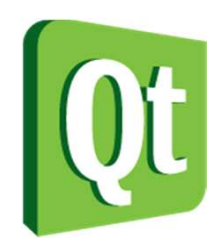

# **Transformations**

- Using save and restore, transformation states can be kept on a stack
- 0 Example, rotating around an arbitrary point

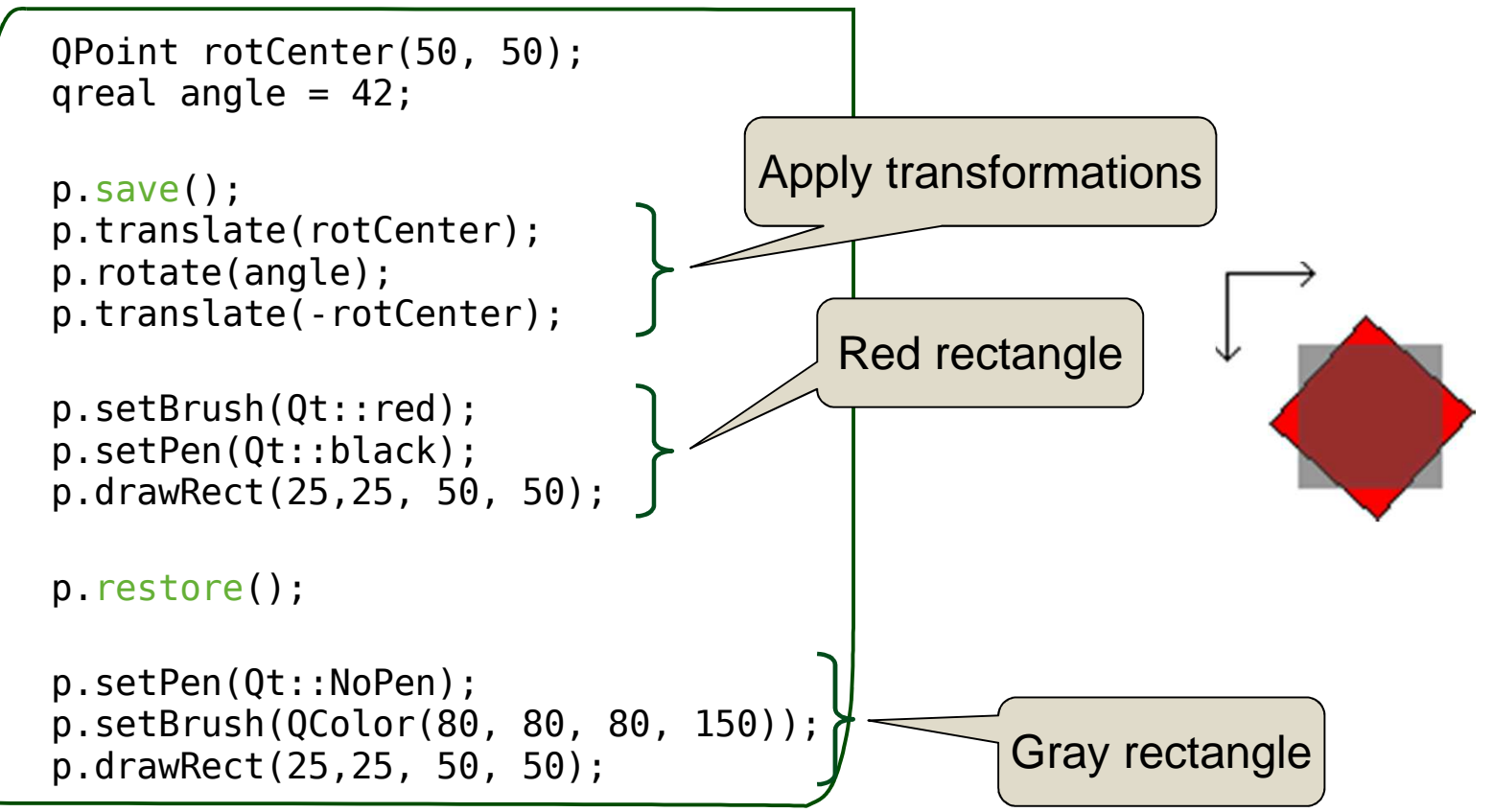

digia

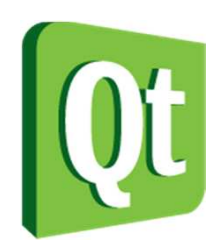

## 2.5D Transformations

 $\bullet$  When rotating, it is possible to rotate about any axis, creating a 3D effect

QTransform t;t.rotate(60, Qt::YAxis);

painter.setTransform(t, true);

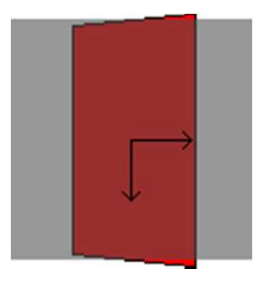

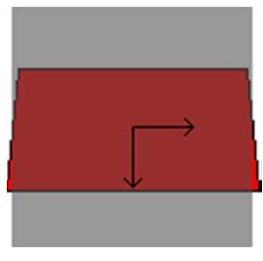

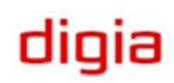

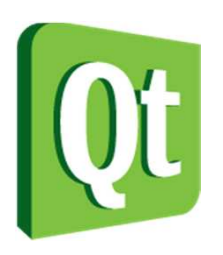

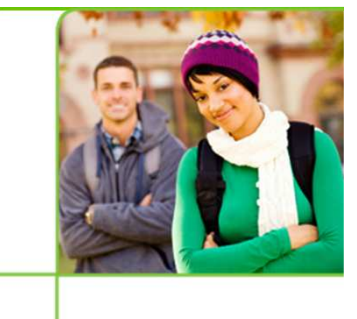

- $\bullet$ An example of a custom widget: CircularGauge
- Works as the CombinedGauge, but is a truly custom widget
	- 0 Same API as CombinedGauge, the value property
	- 0 Custom painting
	- 0 Can interact with
		- −– <mark>keyboard</mark>
		- −mouse

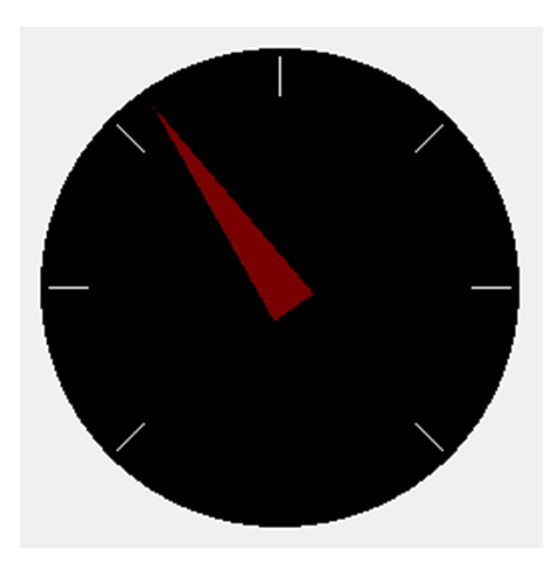

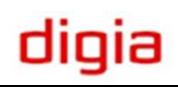

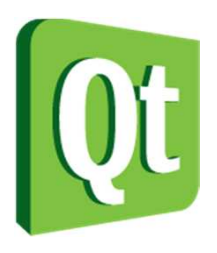

#### ● Painting the gauge backgroundvoid CircularGauge::paintEvent(QPaintEvent \*ev){QPainter p(this);int extent; if (width()>height()) extent = height()-20;else $extent = width() - 20;$ p.translate((width()-extent)/2, (height()-extent)/2);p.setPen(Qt::white); p.setBrush(Qt::black);p.drawEllipse(0, 0, extent, extent);...Drawing the background circleCentering the gauge in theavailable area

### digia

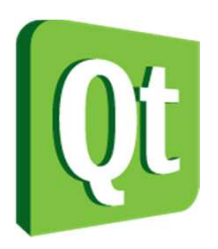

#### $\bullet$ Painting the scale around the edge of the gauge

```
void CircularGauge::paintEvent(QPaintEvent *ev){...p.translate(extent/2, extent/2);
for(int angle=0; angle<=270; angle+=45){p.save();
p.rotate(angle+135);
p.drawLine(extent*0.4, 0, extent*0.48, 0);p.restore();}...Notice the save and restore
                       pair inside the loop.Simply calling rotate(45) accumulates
                    a potential rounding error.
```
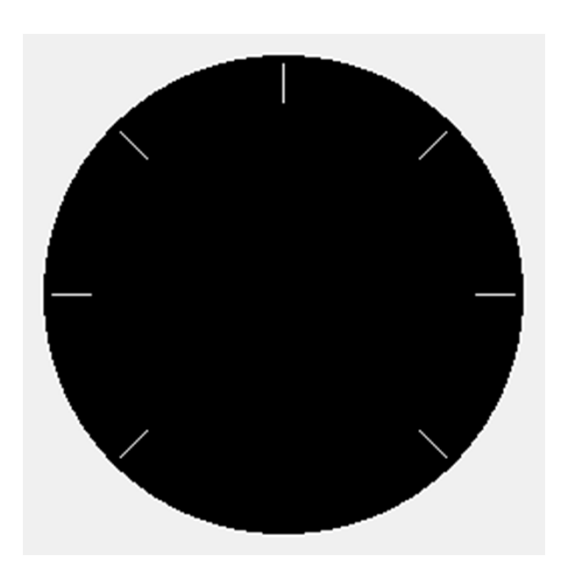

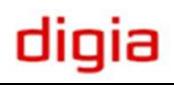

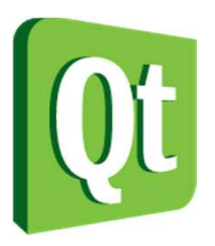

#### $\bullet$ **• Painting the needle**

```
void CircularGauge::paintEvent(QPaintEvent *ev){...p.rotate(m_value+135);QPolygon polygon;
polygon << QPoint(-extent*0.05, extent*0.05) 
<< QPoint(-extent*0.05, -extent*0.05) \leq QPoint(extent*0.46, 0);
    p.setPen(Qt::NoPen);
p.setBrush(QColor(255,0,0,120));p.drawPolygon(polygon); The arrow is, untransformed, pointing left and positioned}around the origin╅
```
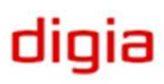

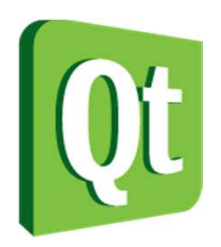

# Acting on Events

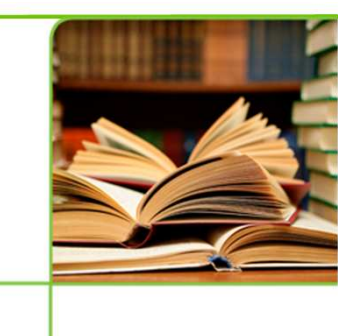

- $\bullet$  There are more events than the paint event
	- 0 • Keyboard events
	- 0 Mouse events
	- 0 window events, touch events, gesture events, timer events, change events, accessibility events, clipboard events, layout events, drag events, etc.

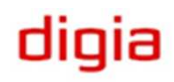

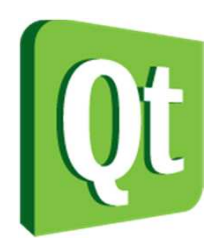

# Reacting to Keys

}

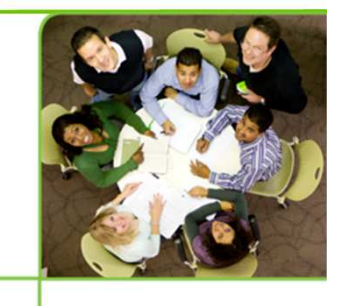

 $\bullet$  Re-implement the protected keyPressEvent

- Act on the key being pressed
- Pass non-used keys to the base class

void CircularGauge::keyPressEvent(QKeyEvent \*ev) $\{$ 

```
switch(ev->key()){
case Qt::Key_Up:
case Qt::Key_Right:
setValue(value()+1);break;
case Qt::Key_Down:
case Qt::Key_Left:
setValue(value()-1);break;
case Qt::Key_PageUp:
setValue(value()+10);break;
case Qt::Key_PageDown:
setValue(value()-10);break;default:
QWidget::keyPressEvent(ev);}
```
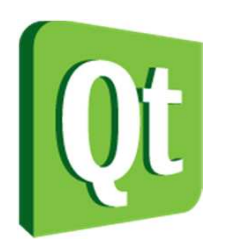

# Reacting to the Mouse

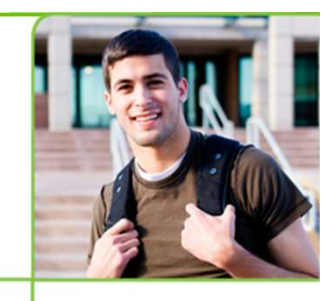

- $\bullet$  Mouse events are handled through overriding the following protected methods
	- $\bullet$ **WE** mousePressEvent and mouseReleaseEvent
	- $\bullet$  mouseMoveEvent – only called while a button is pressed unless mouseTracking is enabled
- **SetValueFromPosis** a private method for converting apoint into an angle

```
void CircularGauge::mousePressEvent(QMouseEvent *ev)\{setValueFromPos(ev->pos());}void CircularGauge::mouseReleaseEvent(QMouseEvent *ev)\{setValueFromPos(ev->pos());}void CircularGauge::mouseMoveEvent(QMouseEvent *ev)
{setValueFromPos(ev->pos());}
```
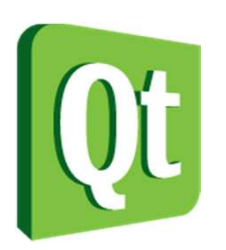

# Drawing less is quicker

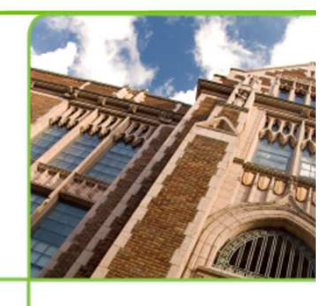

- 0 • The paintEvent method takes a QPaintEvent as argument
- 0 The QPaintEvent has two methods
	- 0 • QRect rect – returns the rectangle needing repainting
	- 0 QRegion region – returns the region needing repainting
- 0 A region is more complex than a rectangle
- 0 When re-painting, try to avoid drawing complex shapes outside the rectangle / region
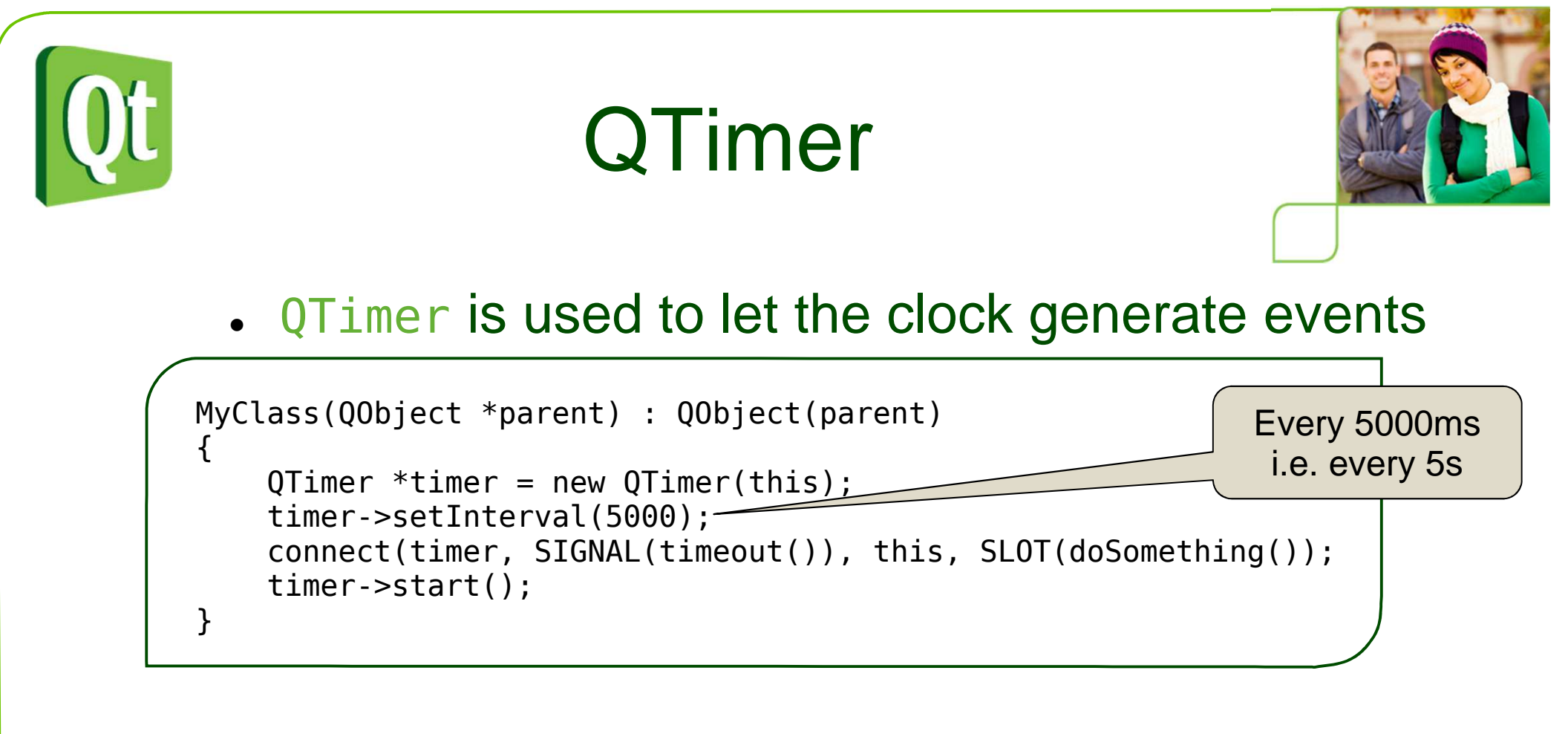

- 0 Or to delay an action
	- 0 passes through the event loop, can be used to queue slot calls

dıqıa

QTimer::singleShot(1500, dest, SLOT(doSomething());

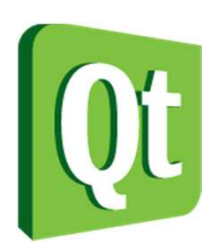

## The Event Mechanism

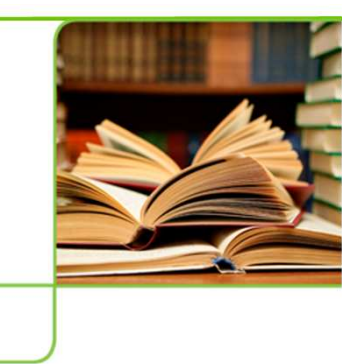

- $\bullet$ All events are posted on the Qt event queue
- $\bullet$ • In the event queue, they can be processed
	- $\bullet$ Only the last mouseMoveEvent will be delivered
	- $\bullet$ Multiple paintEvent requests can be merged
- $\bullet$ • When a Q0bject receives an event, the event method is activated
	- 0 • The event method can either accept or ignore the event
	- $\bullet$ • Ignored events are propagated through the object hierarchy

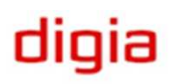

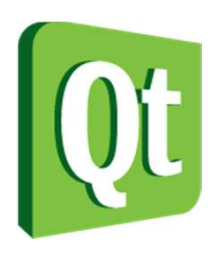

## Filtering Events

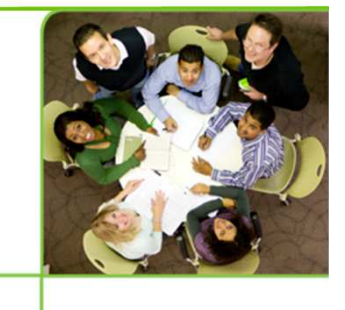

- $\bullet$ • It is possible to install event filters on a Q0bject
- • The filter itself is a 00bject that implements the eventFilter method
- An event filter receives the watched object's events and can let them through or stop them
	- 0 Can be used to add functionality to an object without sub-classing
	- 0 Can be used to prevent a given event from reaching its target

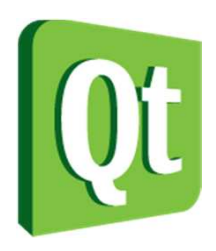

## Filtering Events

- $\bullet$ • Implementing a filter for the gauges
	- $\bullet$ Adds a function: Pressing 0 (zero) zeroes the value

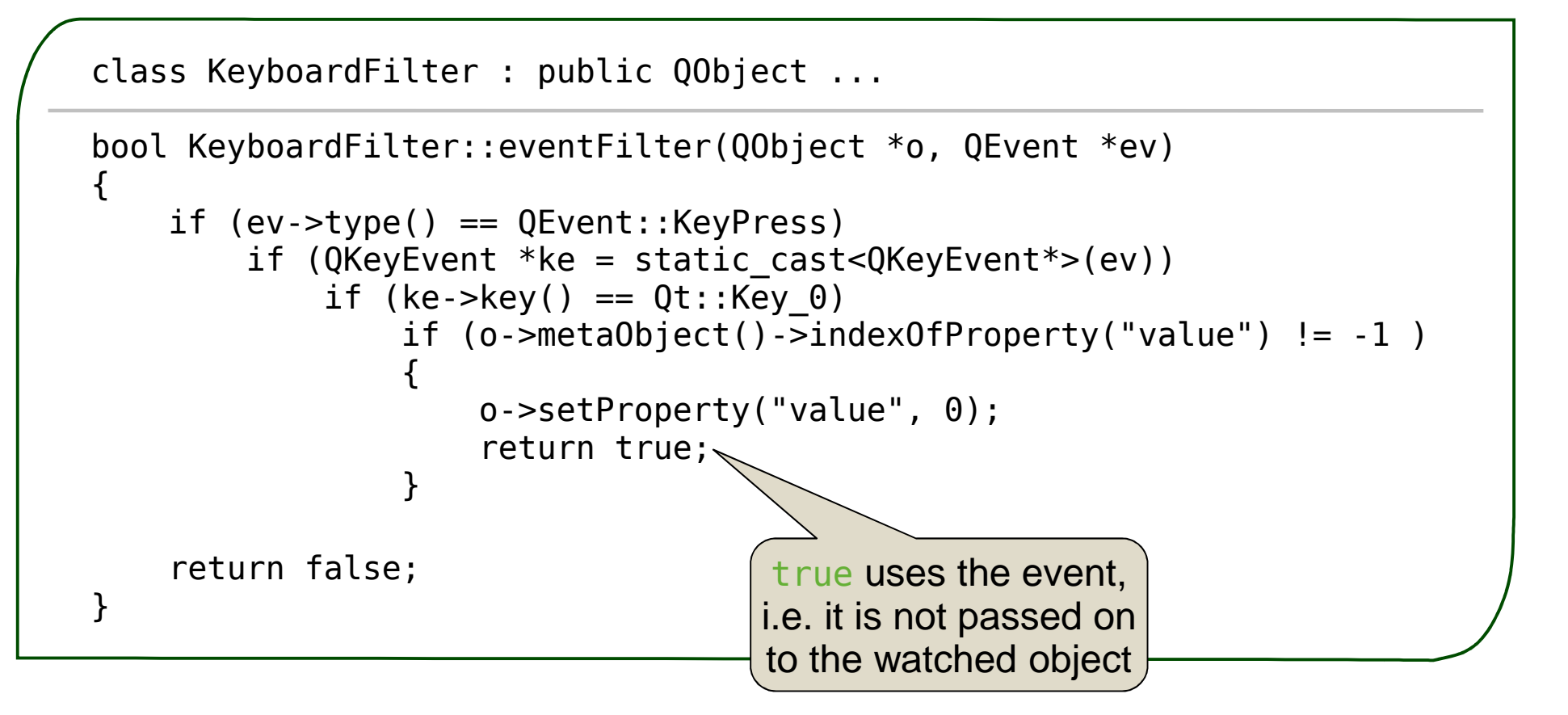

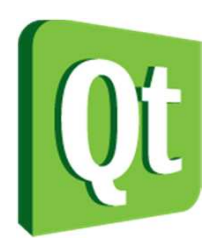

## Installing the filter

0 Activating the filter is as easy as calling installEventFilter

> ComposedGauge compg;CircularGauge circg;

KeyboardFilter filter;

compg.installEventFilter(&filter);circg.installEventFilter(&filter);

- 0 As the filter works on the property, not a particular class, it can be used with QSlider, QDial, QSpinBox, etc.
- 0 The brave can install an event filter on the QApplication

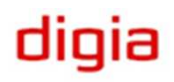

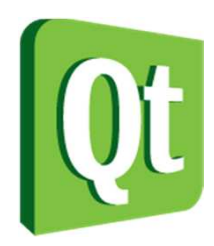

#### Break

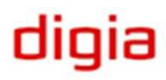

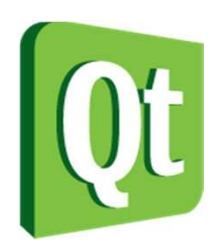

## Style Aware Widgets

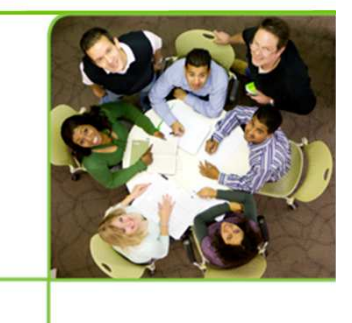

- Qt paints widgets using different styles on different platforms
	- $\bullet$ Control the style used from the command line

./myapplication -style *name-of-style*

- For widgets to properly integrate across platforms they must be made style aware
	- Build from standard elements
	- $\bullet$ Use platform specific elements when painting
	- $\bullet$ Asking the platform style for sizes

# Avoiding Style Awareness

- $\bullet$  Style awareness means that you have to make your widget fit in across all platforms
- $\bullet$  Consider using existing widgets
	- 0 Directly or in composed widgets
- $\bullet$  Use QFrame as base
	- 0 • If the content is independent of style

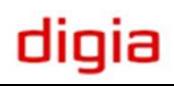

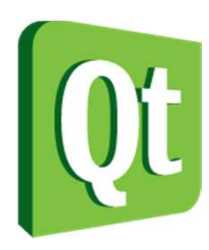

## The Structure of Styles

- $\bullet$  Complex controls
	- 0 Sub-controls
- $\bullet$ Primitive elements
- $\bullet$ Control elements
- $\bullet$ Metrics
- $\bullet$ Standard pixmaps

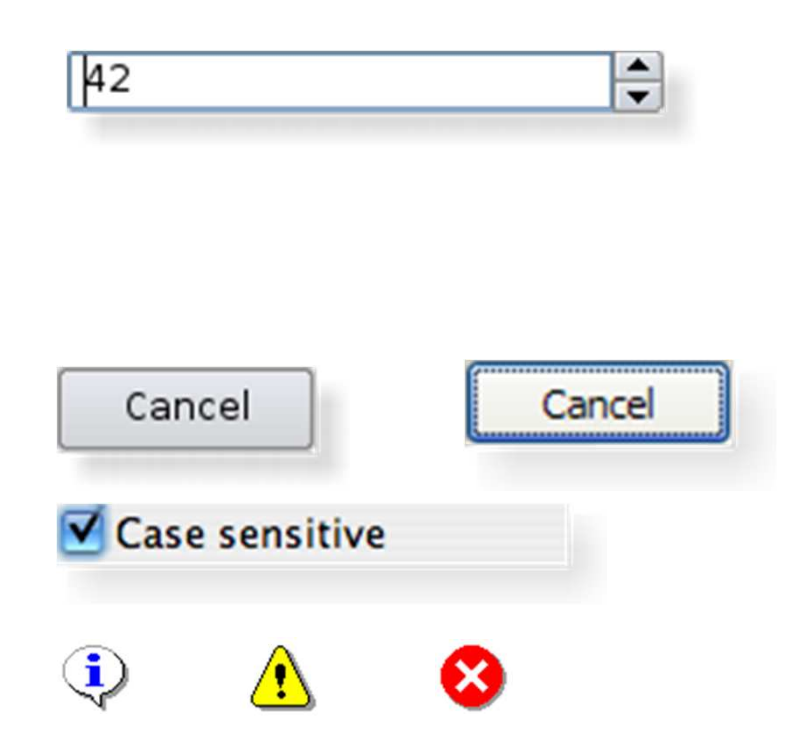

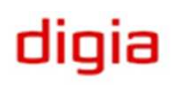

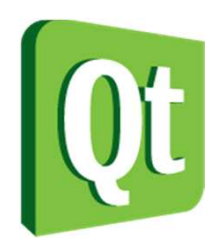

## Style Options

- $\bullet$  When painting elements using QStyle, a QStyleOption instance is used to convey information such as
	- 0 Font
	- 0 Palette
	- 0 Rectangle on screen
	- 0 State (active, has focus, is selected, etc)
	- 0 Element specific settings (e.g. icon and text)

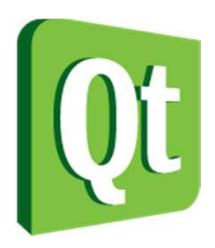

## Painting using styles

```
void Widget::paintEvent(QPaintEvent *event)
```

```
QPainter painter(this);
```

```
QStyleOptionFocusRect option;option.initFrom(this);
option.backgroundColor = palette().color(QPalette::Background);
```

```
style()->drawPrimitive(QStyle::PE_FrameFocusRect, &option, &painter, this);
```
}

 $\{$ 

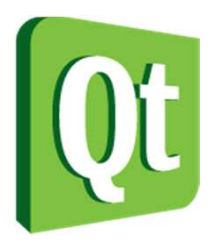

#### **QStylePainter**

 $\bullet$  The QStylePainter class encapsulates the QPainter and QStyle

```
void MyWidget::paintEvent(QPaintEvent *event)\mathcal{L}
```

```
QStylePainter painter(this);
```

```
QStyleOptionFocusRect option;option.initFrom(this);
option.backgroundColor = palette().color(QPalette::Background);
```

```
painter.drawPrimitive(QStyle::PE_FrameFocusRect, option);
```
}

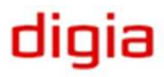

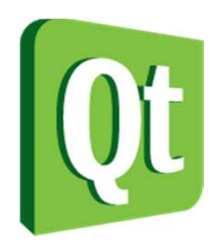

## Widgets in Designer

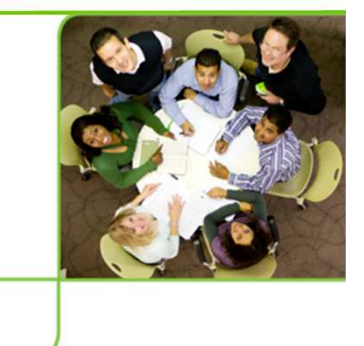

- $\bullet$  Having created custom widgets, you can include them in Designer
	- 0 Write a plugin based on implementing QDesignerCustomWidgetInterface
	- 0 • Read more at

http://doc.trolltech.com/designer-creating-custom-widgets.htmland

http://doc.trolltech.com/4.6/designer-customwidgetplugin.html

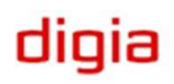

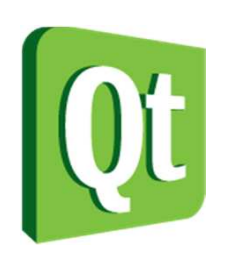

## Classes around Painter

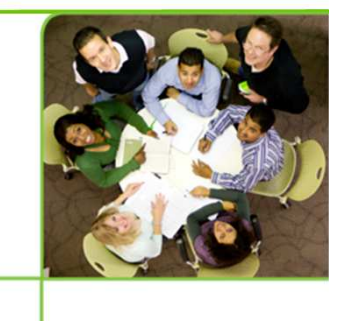

- $\bullet$  When using QPainter, you encounter a number of surrounding classes
	- 0 QColor – represents a color, including transparency
	- 0 QPen – represents a pen used for stroking outlines
	- 0 QBrush – represents a brush for filling interiors

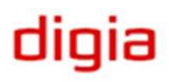

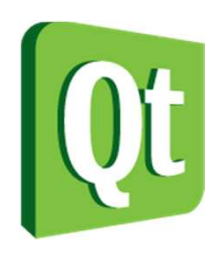

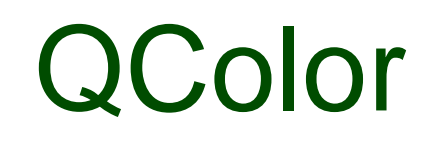

- $\bullet$  The constructor of QColor takes three colors and an alpha channel
	- 0 The alpha channel controls how transparent or opaque the color is

QColor( int r, int g, int b, int a )

 $\bullet$ Qt provides a range of predefined colors

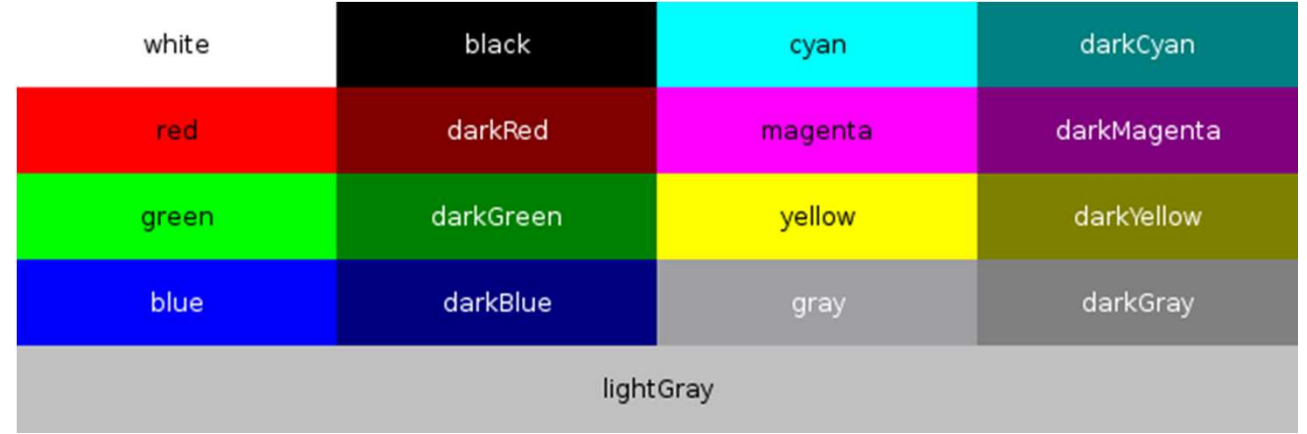

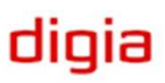

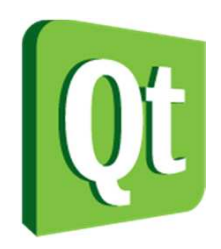

#### Color Spaces

- $\bullet$  The RGB colorspace is commonly used for computers, but there are more colorspaces
	- $\bullet$ CMYK – commonly used in printing
	- $\bullet$ HSV / HSL – used in color pickers, etc
- $\bullet$  QColor can be set from any of these colorspaces using static functions
	- 0 QColor::fromCmyk
	- 0 QColor::fromHsl
	- 0 QColor::fromHsv

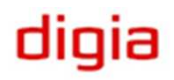

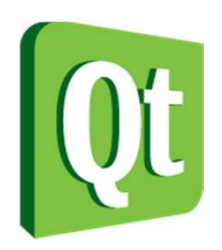

## Color Spaces cont'd

- $\bullet$  The values of the individual components of RGB, CMYK, HSL and HSV colors can be read using
	- $\bullet$ getRgb, getCmyk, getHsl, getHsv

getRgb(int \*r, int \*g, int \*b)

- $\bullet$  The can also be read individually using
	- red, green, blue, cyan and magenta, yellow, black
	- $\bullet$ hslHue, hslSaturation, lightness
	- $\bullet$ hsvHue, hsvSaturation, value
	- $\bullet$ alpha

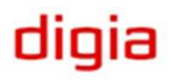

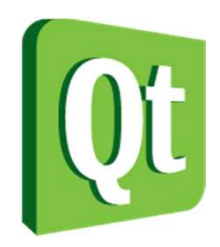

## Tuning Colors

- $\bullet$  The QColor class lets you create lighter and darker colors
	- 0 QColor::lighter( int factor )
	- 0 QColor::darker( int factor )

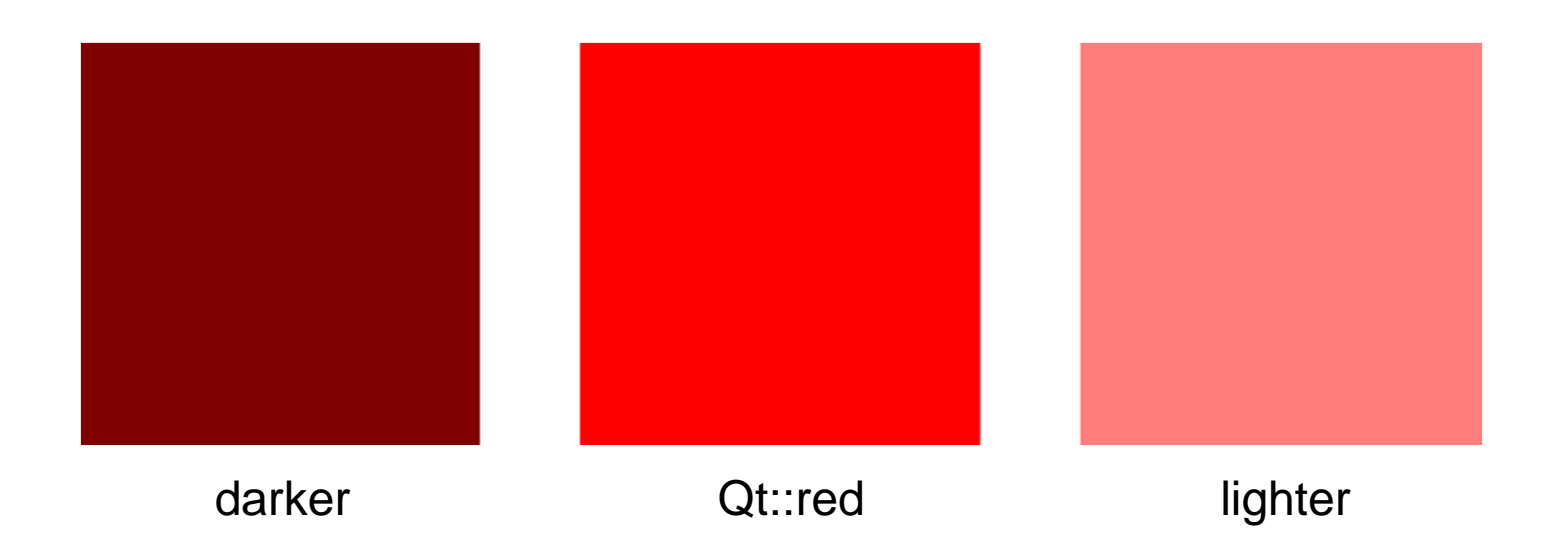

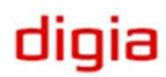

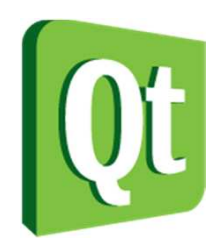

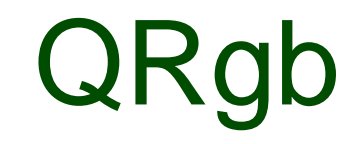

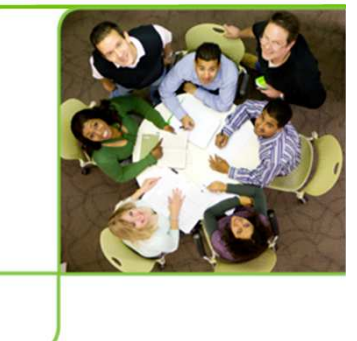

 $\bullet$  The QColor class is great for representing colors, but when storing colors, a more compact alternative is needed

 $\bullet$  QRgb is a 32-bit color triplet with alpha (RGB+A)

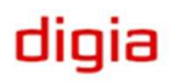

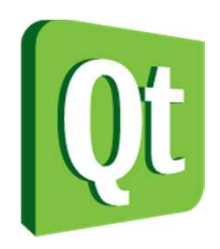

QRgb

 $\bullet$ Create new QRgb values using qRgb and qRgba

```
QRgb orange = qRgb(255, 127, 0);

QRgb overlay = qRgb(255, 0, 0, 100);
```
 $\bullet$  Read components using qRed, qGreen, qBlue, qAlpha

```
int red = qRed(orange);
```
- $\bullet$  Convert to gray scale using qGray
	- $\bullet$ Not the average value – weighted by luminance

```
int gray = qGray(orange);
```
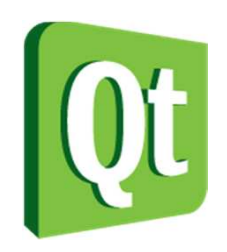

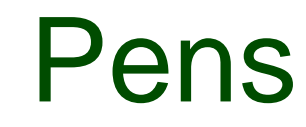

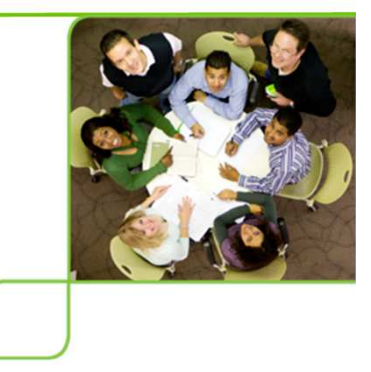

- $\bullet$  When stroking outlines of shapes, a QPen is used.
- $\bullet$  A pen defines properties such as color, width and line style
- $\bullet$  Pens can be cosmetic, i.e. not affected by transformations
	- 0 Set using setCosmetic(bool)
	- 0 Can greatly improve performance

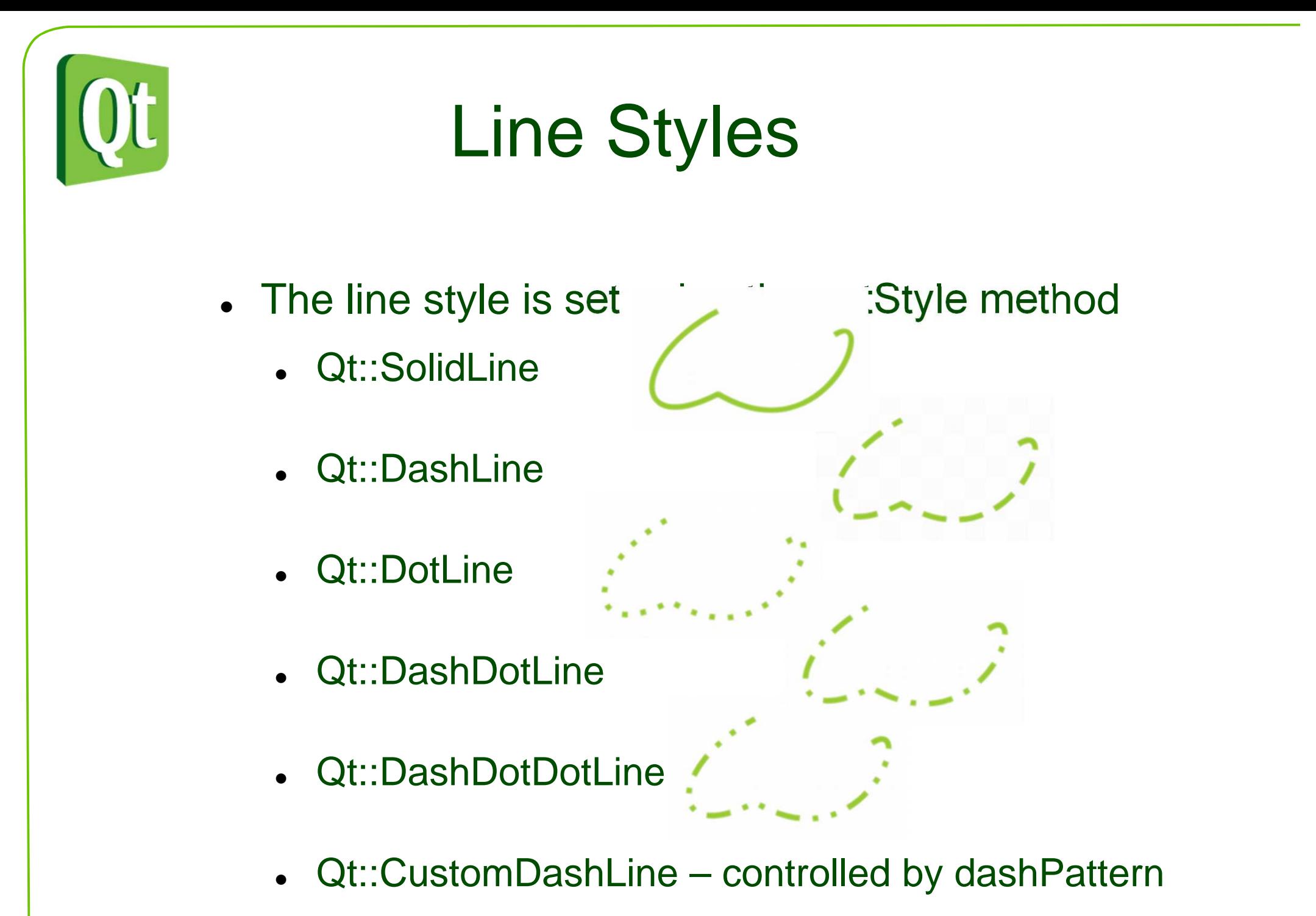

digia

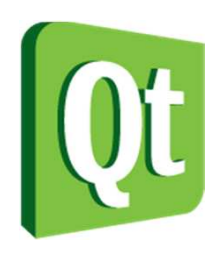

## Joining and Ending Lines

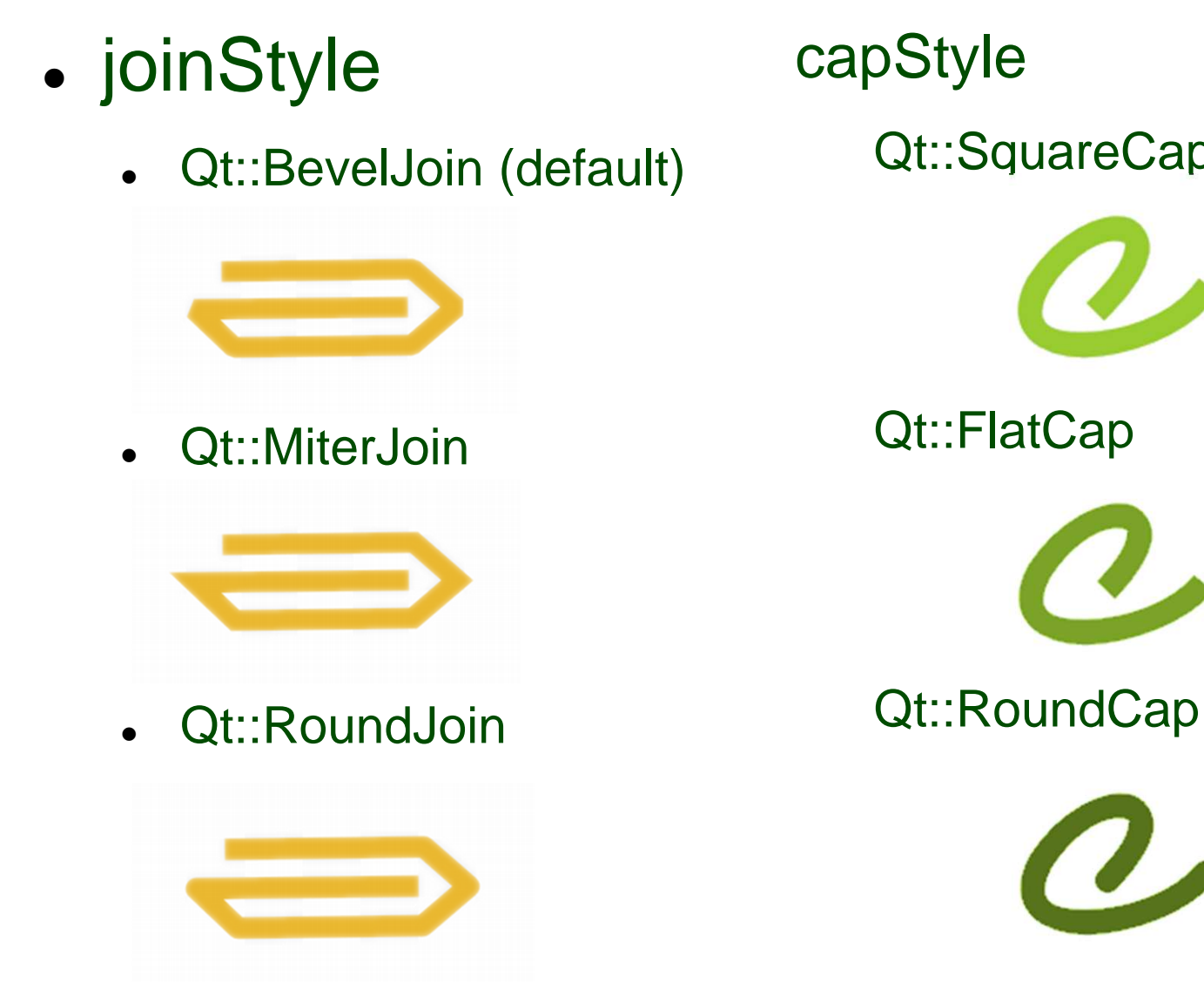

Qt::SquareCap (default)

**Square** covers the end point flat does notcover the end

digia

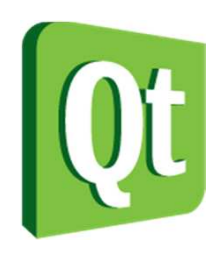

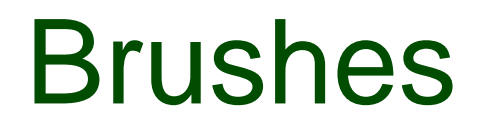

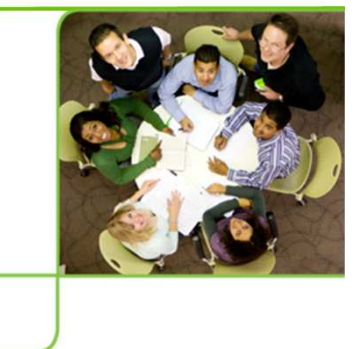

- Brushes are used for filling the interior of shapes
- There are several types of brushes, all available through the QBrush class
- They can be divided into the following groups
	- $\bullet$ Solid
	- $\bullet$ Patterned
	- $\bullet$ Textured
	- Gradients

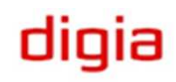

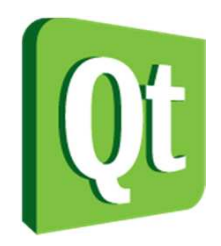

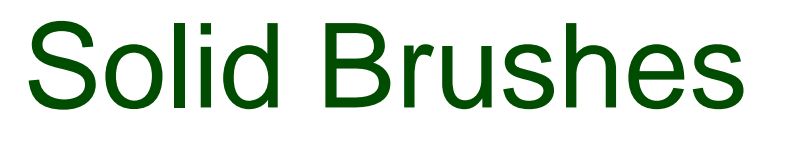

 $\bullet$  Solid, single color, brushes are created by giving the QBrush constructor a color as argument

QBrush red(Qt::red);

QBrush odd(QColor(55, 128, 97));

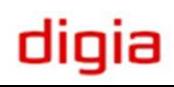

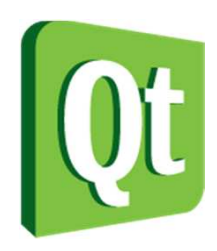

#### Patterned Brushes

● A solid brush is really an instance of a patterned brush, but with a different brushStyle

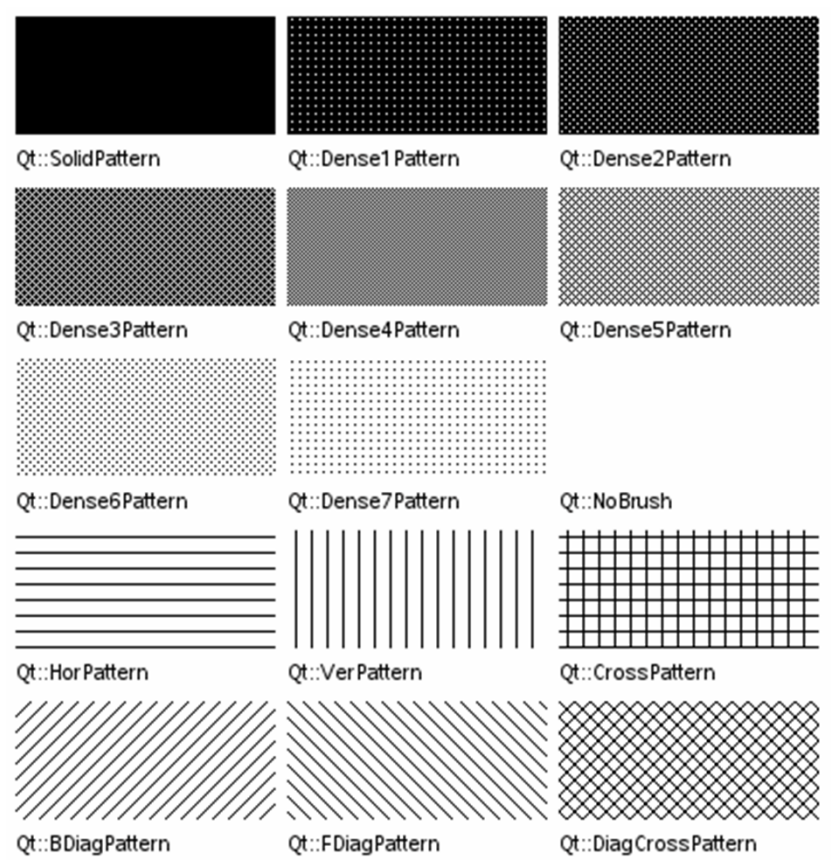

digia

QBrush( const QColor &color, Qt::BrushStyle style )

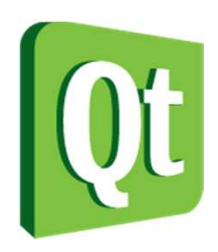

#### Textured Brushes

#### ● A textured brush uses a QPixmap as texture

QBrush( const QPixmap &pixmap )

QPixmap pacPixmap("pacman.png");

painter.setPen(QPen(Qt::black, 3));painter.setBrush(pacPixmap);painter.drawEllipse(rect());

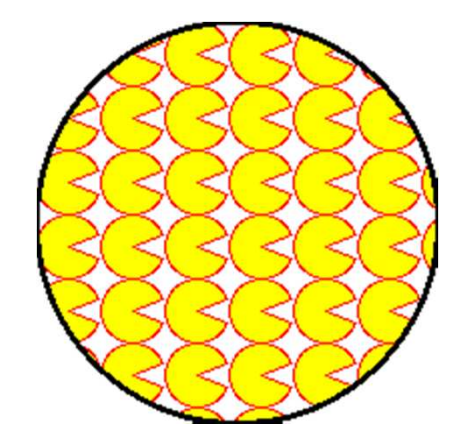

digia

If the texture is monochrome, the color of the brush is used.

Otherwise the pixmap's colors are used.

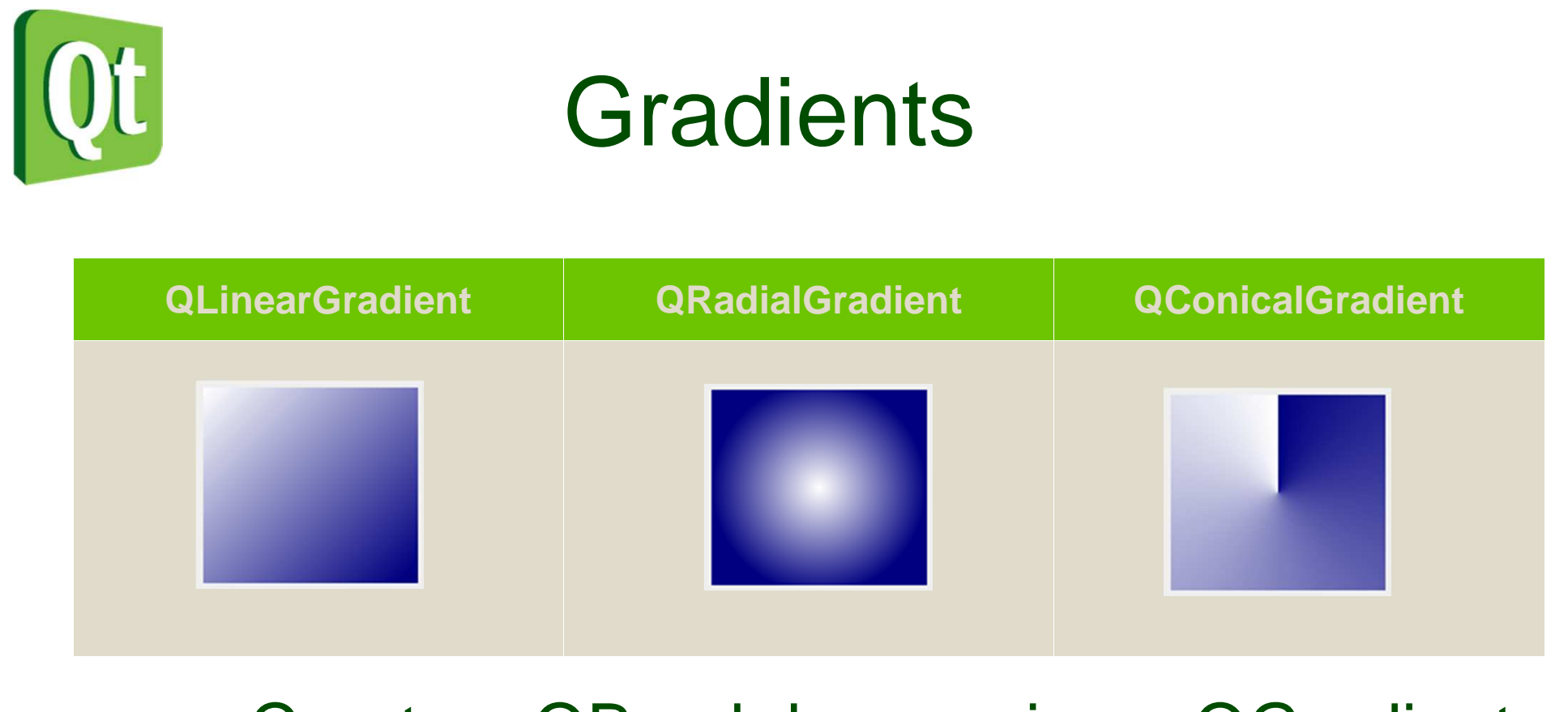

 $\bullet$  Create a QBrush by passing a QGradient object to it, e.g.

QBrush b = QBrush( QRadialGradient( ... ) );

digia

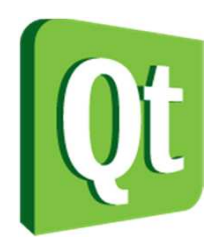

#### A Generic Gradient

 $\bullet$  Divides the distance from a start point to a end point in the 0.0 to 1.0 range

QGradient::setColorAt( qreal pos, QColor );

 $\bullet$ Spread the colors outside the interval

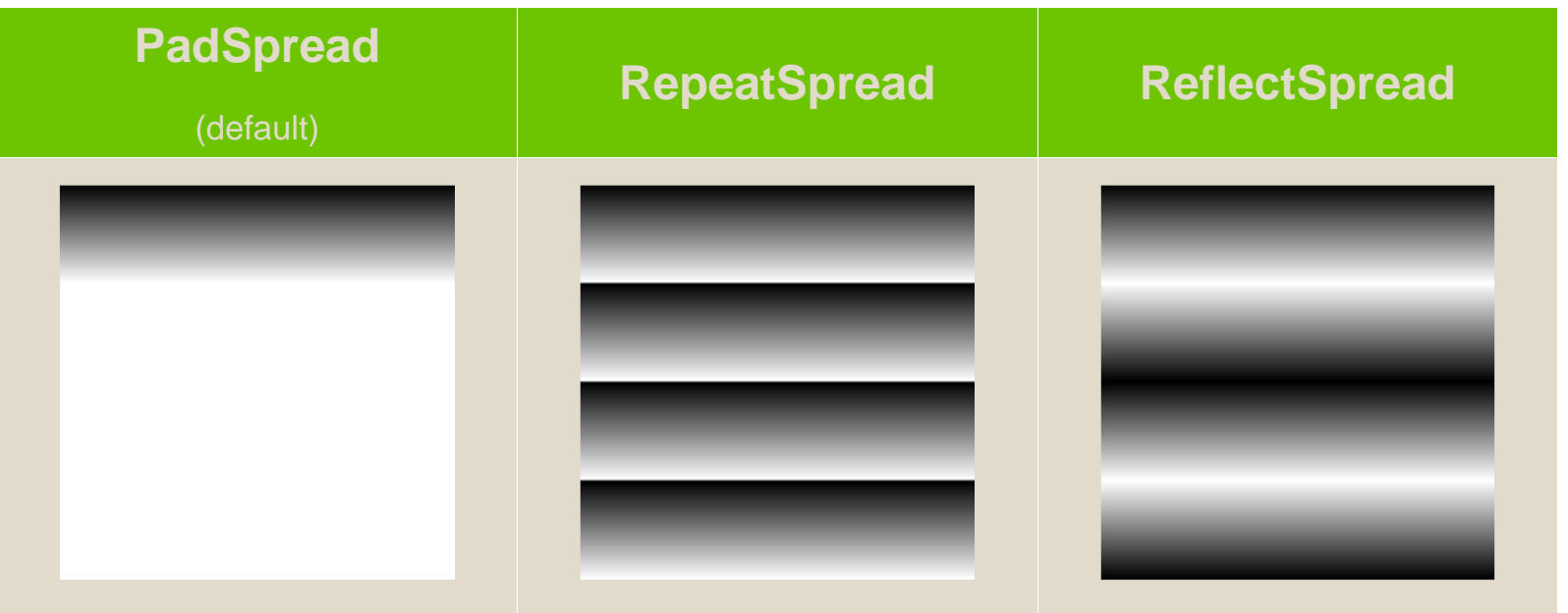

dıqıa

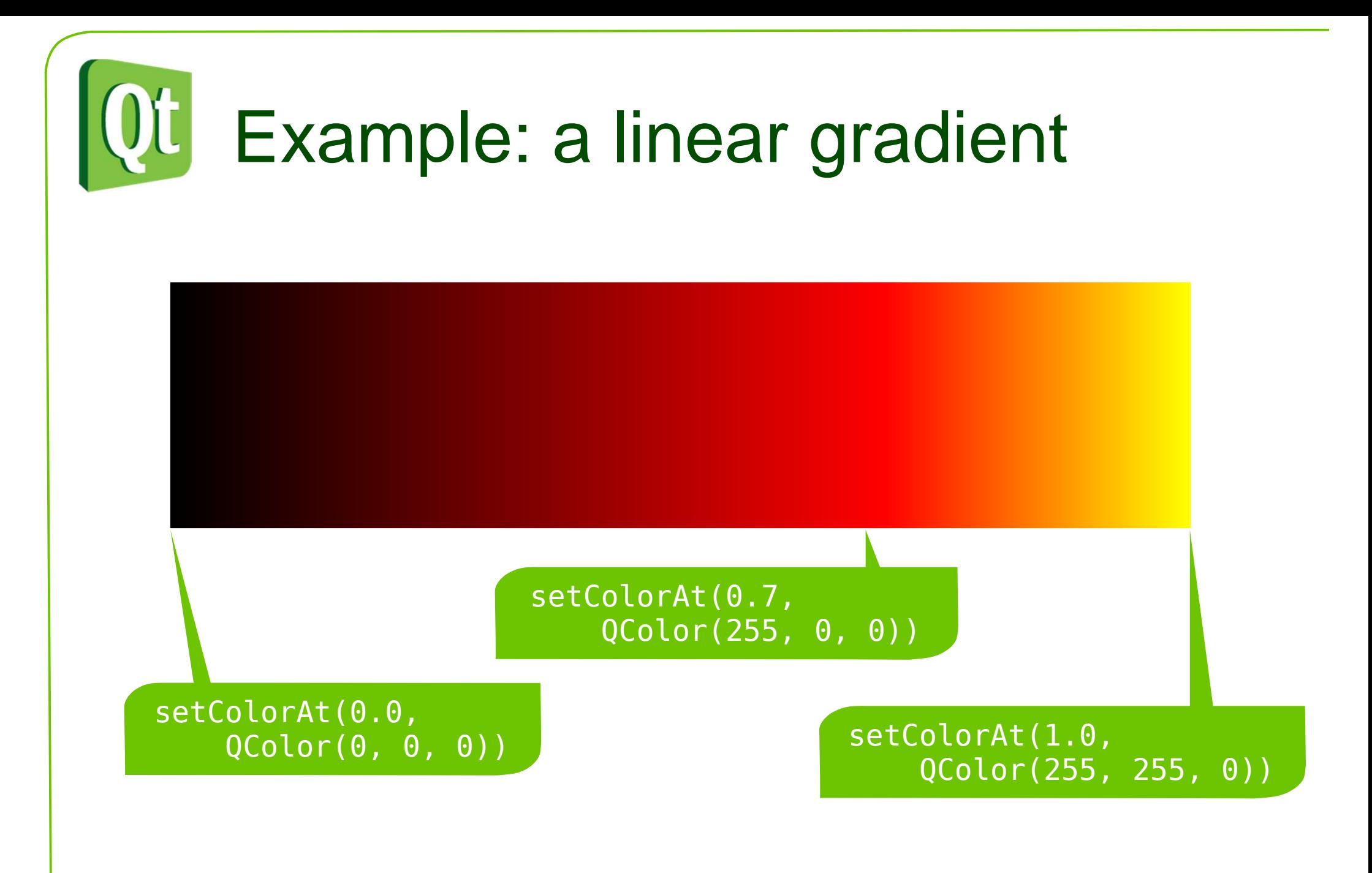

digia

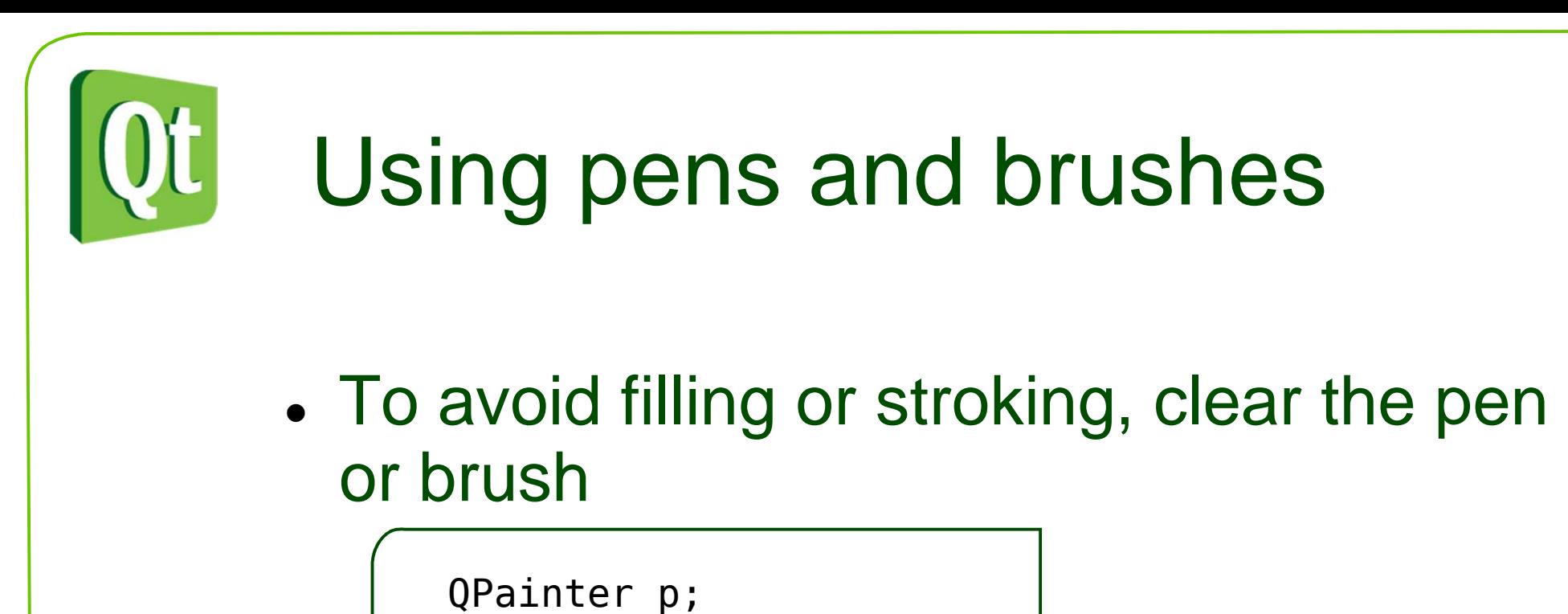

 p.setPen(Qt::NoPen);p.setBrush(Qt::NoBrush);

- $\bullet$ • It can be costly to change pen and brush
	- 0 Plan you painting to gain performance.

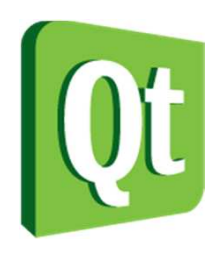

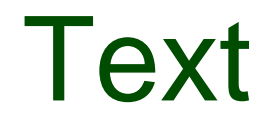

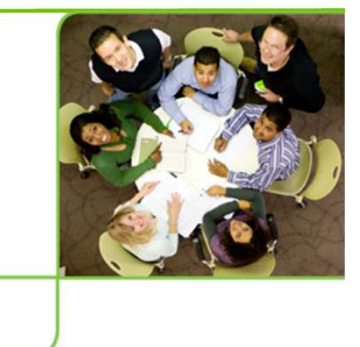

- $\bullet$  Painting text can be a complex task
	- 0 Font sizes
	- 0 Alignment
	- 0 Tabs
	- 0 Wrapping
	- 0 Flowing around images
	- 0 Left-to-right and right-to-left

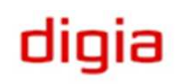

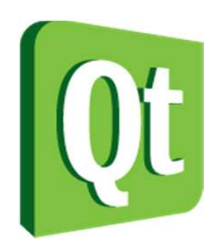

#### QPainter and Text

 $\bullet$ • Basic painting of text

drawText( QPoint, QString )

 $\bullet$ Painting of text with options

drawText( QRect, QString, QTextOptions )

 $\bullet$ Painting of text with feedback

drawText( QRect, flags, QString, QRect\* )

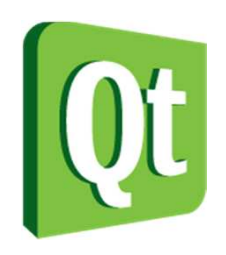

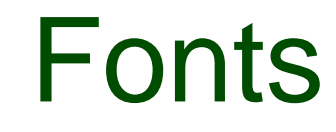

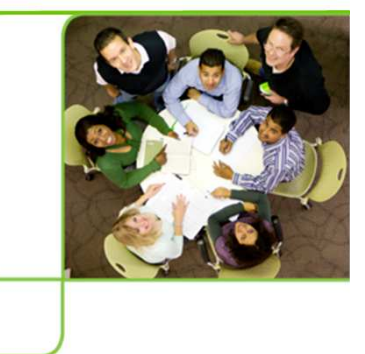

- $\bullet$  The QFont class represents a font
	- 0 Font family
	- 0 Size
	- 0 Bold / Italic / Underline / Strikeout / etc

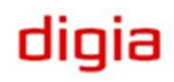

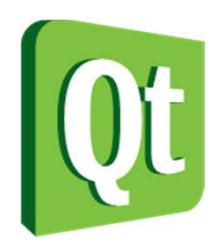

## Font Family

 $\bullet$  Create new QFont instances by specifying the font name to the c'tor

QFont font("Helvetica");

font.setFamily("Times");

 $\bullet$  Use QFontDatabase::families to get a list of available fonts.

> QFontDatabase database;QStringList families = database.families();

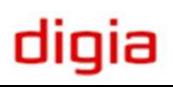

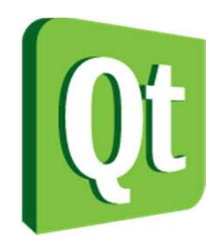

#### Font Size

 $\bullet$  Fonts can either be sized using pixel size or point size

```
QFont font("Helvetica");font.setPointSize(14); // 12 points high
// depending on the paint device's dpifont.setPixelSize(10); // 10 pixels high
```
 $\bullet$ • Notice that the pixelSize  $== -1$  if the size was set using setPointSize and vise versa
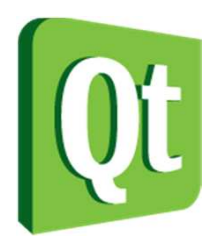

### Font Effects

#### $\bullet$ Font effects can be enabled or disabled

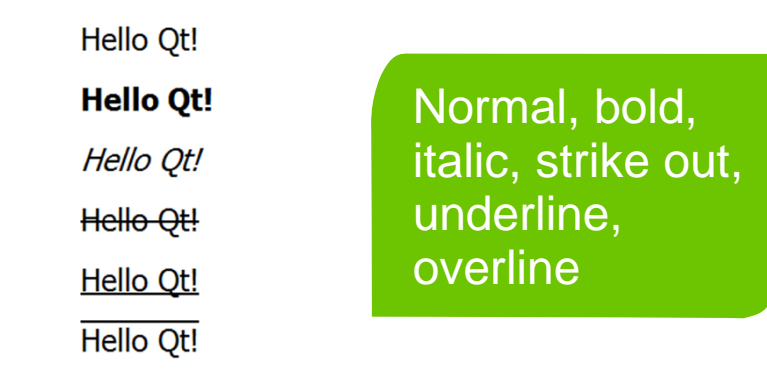

 $\bullet$  QWidget::font and QPainter::font returns a const QFont reference, i.e. you must modify a copy

> $QFont$  tempFont =  $w$ ->font(); tempFont.setBold( true );w->setFont( tempFont );

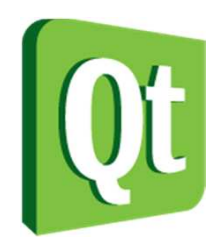

# Measuring Text

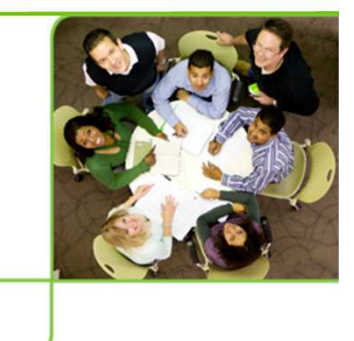

dıqıa

- $\bullet$ • It is interesting to know how large a text will be before painting it
	- $\bullet$ QFontMetrics is used to measure text and fonts
	- $\bullet$  The boundingRect function makes it easy to measure the size of a text block

```
QImage image(200, 200, QImage::Format_ARGB32);QPainter painter(&image);
QFontMetrics fm(painter.font(), &image);
```

```
qDebug("width: %d", fm.width("Hello Qt!"));
qDebug("height: %d", fm.boundingRect(0, 0, 200, 0, 
Qt::AlignLeft | Qt::TextWordWrap, loremIpsum).height());
```
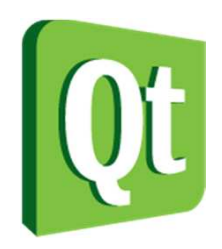

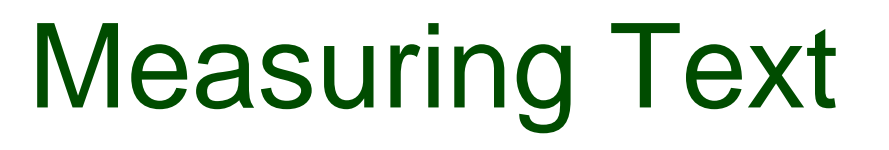

 $\bullet$  These measurements are useful when aligning text with other graphics

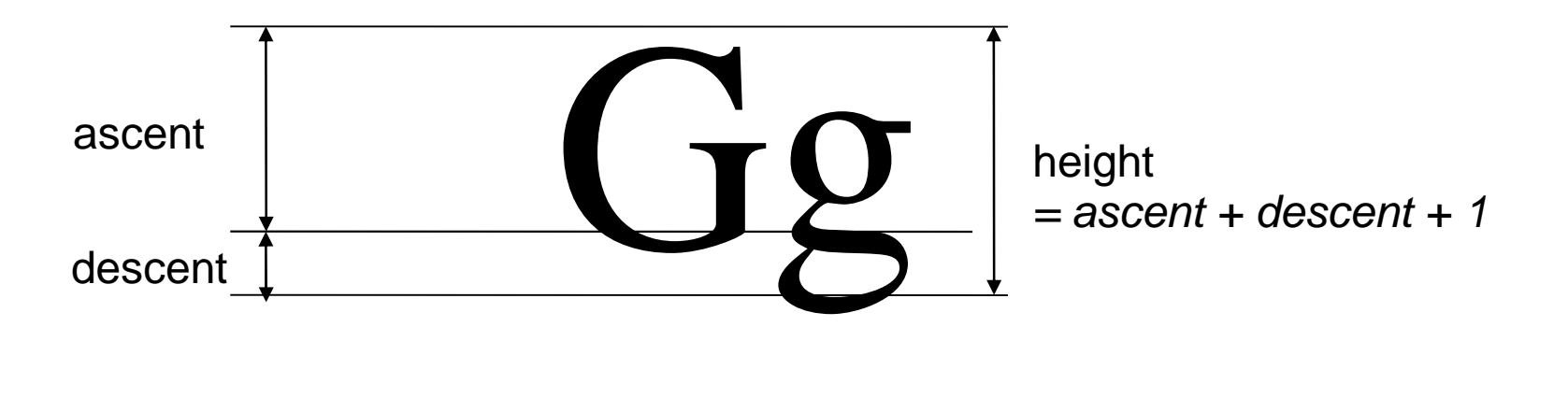

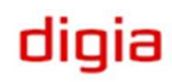

# Working with Documents

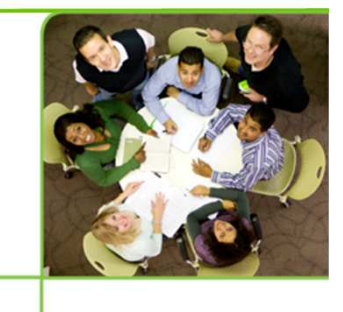

- $\bullet$  The QTextDocument class is used to handle rich text documents
	- 0 Consists of blocks of text, QTextBlock
	- 0 Lays out the text using a QAbstractTextDocumentLayout layout engine
	- 0 Using the standard layout engine, it is possible to render rich text to any QPainter

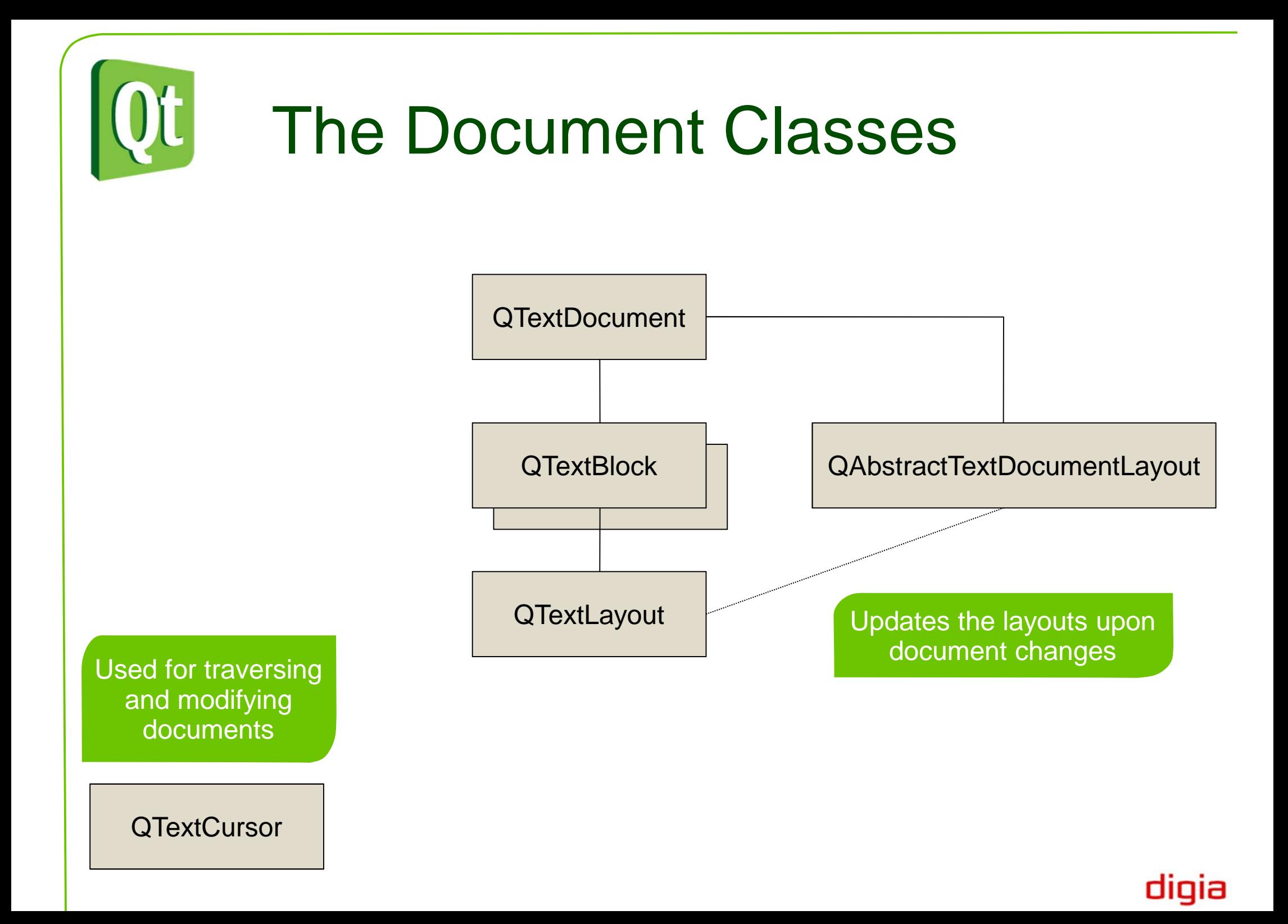

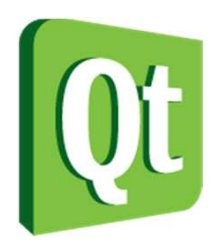

### Painting with Text **Documents**

- $\bullet$  Use the textWidth property to control the width
	- 0 • Read the resulting height using size
- $\bullet$  Use the pageSize property to control pagination
	- 0 pageCount holds the resulting number of pages

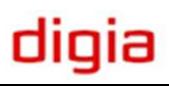

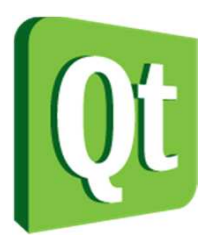

### Working with Text **Documents**

 $\bullet$  Use drawContents to draw the contents of a document using a QPainter

QPainter painter;

QTextDocument doc; doc.setTextWidth(width());doc.drawContents(&p, rect());

#### **Lorem Ipsum**

Lorem ipsum dolor sit amet, consectetur adipiscing elit. Aliquam nec purus egestas odio dictum molestie. Nulla quis urna libero, non venenatis risus. Nunc nisl lacus, vehicula vitae consectetur in, euismod vel elit. Pellentesque habitant morbi tristique senectus et netus et malesuada fames ac turpis egestas. Nam pulvinar tempor sapien in placerat. Fusce sagittis arcu eu metus pharetra pellentesque. Praesent lacinia mollis augue vel dignissim. Cum sociis natoque penatibus et magnis dis parturient montes, nascetur ridiculus mus. Pellentesque habitant morbi tristique senectus et netus et malesuada fames ac turpis egestas. Nam interdum neque metus, at mollis leo. Morbi a lectus nulla. Curabitur nec sem eros. Suspendisse sit amet nunc nunc, consectetur venenatis felis. Etiam vulputate auctor tempor. Maecenas viverra vestibulum nisi ac fermentum.

digia

 $\bullet$ Use setTextWidth to limit the width of the text

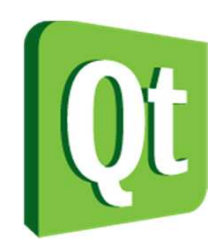

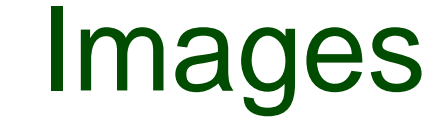

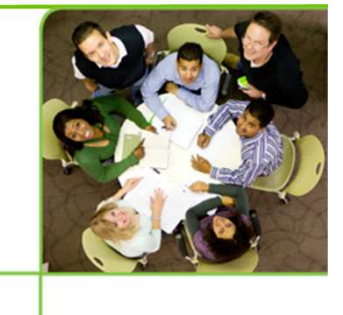

### **QPixmap**

### **QImage**

Optimized for showing images on-screen

Optimized for manipulation

 $\bullet$ • If you plan on painting a QImage to the screen even twice, it is better to convert it to a QPixmap first

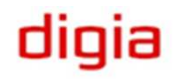

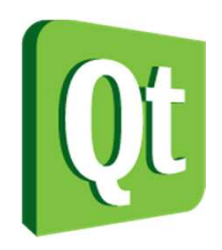

### **Converting**

 $\bullet$  Conversion between the QImage and QPixmap is handed in QPixmap

QImage QPixmap::toImage();

QPixmap QPixmap::fromImage( const QImage& );

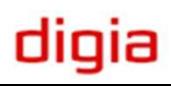

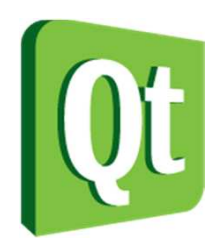

## Loading and Saving

QPixmap pixmap( "image.png" );pixmap.save( "image.jpeg" );

QImage image( "image.png" );image.save( "image.jpeg" );

> This code uses the QImageReader and QImageWriter classes. These classes determinethe image file format from extension when saving.

> > digia

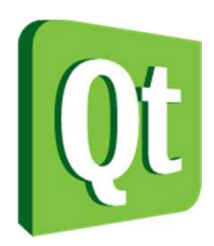

# Painting to a QImage

 $\bullet$  The QImage is a QPaintDevice, so a QPainter can paint on it

```
QImage image( 100, 100, QImage::Format_ARGB32 );QPainter painter(&image);painter.setBrush(Qt::red);painter.fillRect( image.rect(), Qt::white );painter.drawRect(
```

```

image.rect().adjusted( 20, 20, -20, -20 ) );
```
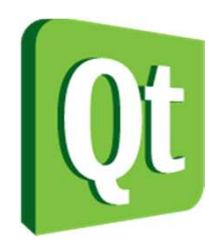

# Painting a QPixmap

 $\bullet$  QPixmap is optimized for being painted onto the screen

```
void MyWidget::imageChanged( const QImage &image ){
    pixmap = QPixmap::fromImage( image );update();}void MyWidget::paintEvent( QPaintEvent* ){QPainter painter( this );
painter.drawPixmap( 10, 20, pixmap );}
```
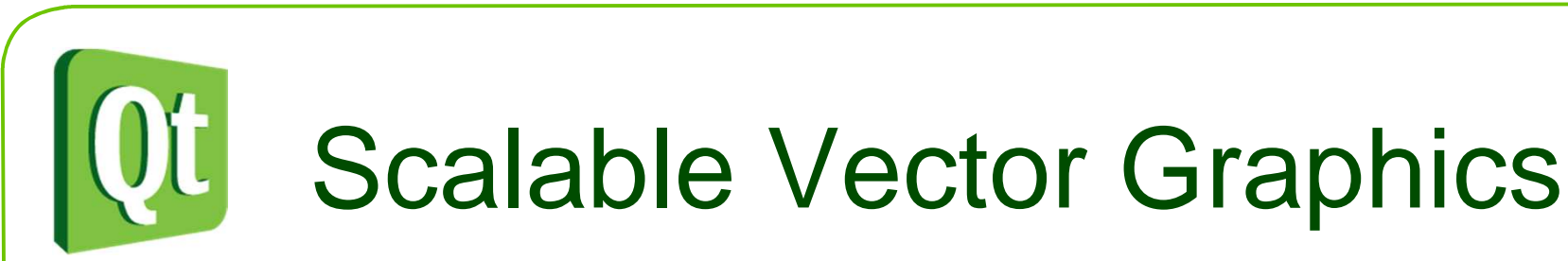

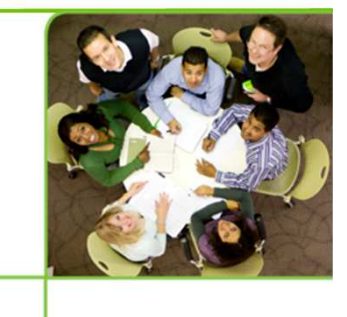

 $\bullet$  The SVG file format is a W3C standard for describing vector graphics using XML

 $\bullet$  Qt supports both generating and reading SVG files

 $\bullet$  All SVG related classes reside in the QtSvg module

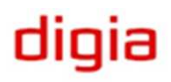

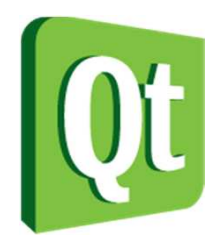

# Rendering SVG

 $\bullet$  Using the QSvgRenderer and the load and render methods, it is possible to render an SVG file to a QPainter

```
QPainter painter;
```

```
QSvgRenderer renderer;
renderer.load(QString("svg-test.svg"));
```

```
renderer.render(&painter);
```
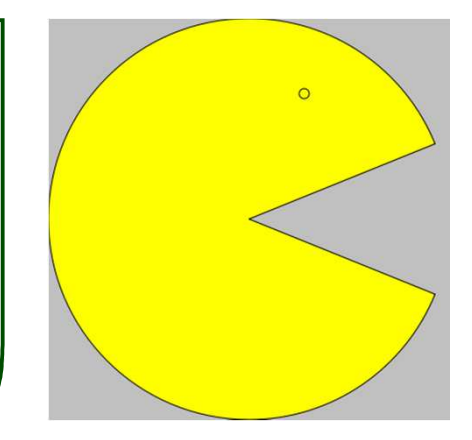

dıqıa

0 Use the defaultSize and viewBox methods to determine the size of the rendered graphics

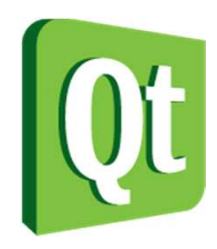

## Generating SVG

● To generate SVG files, use a QSvgGenerator as the QPaintDevice and open a QPainter to it

```
QSvgGenerator generator;
generator.setFileName("svg-test.svg");generator.setSize(QSize(200, 200));
generator.setViewBox(QRect(0, 0, 200, 200));QPainter p;
p.begin(&generator);p.setPen(Qt::black);
p.setBrush(Qt::yellow);
p.drawPie(0, 0, 200, 200, 22*16, 316*16);p.drawEllipse(125, 35, 5, 5);p.end();
```
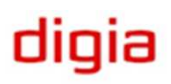